# **Universidad Central "Marta Abreu" de Las Villas. Facultad de Matemática Física y Computación.**

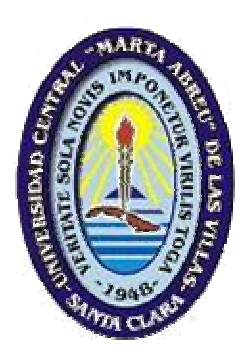

# **Trabajo de Diploma**

# **Título:** Tienda Online de ATM

**Autor:** Jorge Coello Mena **Tutor:** Lic. Alcides Morales Guedes

Dirección de Informatización y Comunicaciones.

Santa Clara

2005

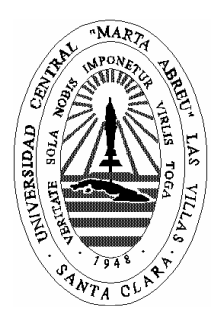

Hago constar que el presente trabajo fue realizado en la Universidad Central "Marta Abreu" de Las Villas como parte de la culminación de los estudios de la especialidad de Ciencias de la Computación, autorizando a que el mismo sea utilizado por la institución, para los fines que estime conveniente, tanto de forma parcial como total y que además no podrá ser presentado en eventos ni publicado sin la autorización de la Universidad.

# Firma del autor

 $\frac{1}{2}$ 

Los abajo firmantes, certificamos que el presente trabajo ha sido realizado según acuerdos de la dirección de nuestro centro y el mismo cumple con los requisitos que debe tener un trabajo de esta envergadura referido a la temática señalada.

\_\_\_\_\_\_\_\_\_\_\_\_\_ \_\_\_\_\_\_\_\_\_\_\_\_\_\_\_\_\_\_\_\_\_\_\_

 Firma del tutor Firma del jefe del Seminario

*Va siendo hora de reutilizar el conocimiento de millones de programadores en Internet, la era de la programación va cambiando...*

A mis padres por confiar siempre en mí...

A mis padres por guiarme desde mis inicios A mi hermana Katy, por ser mi luz y mi estrella A mis abuelos Cuca y Lázaro, por esperarme tanto A mi novia Arianne, por tanta paciencia, amor y ayuda A mi familia, toda, hasta la que no lleva mi sangre y la que ya no está A mis amigos, sin los cuales no sería quién soy hoy A Alcides, de nuevo, por guiarme desde antes Y a todos los que no están dentro de los anteriores y algún día estarán

# **Resumen**

El presente Trabajo de Diploma se realizo para obtener un software que mejore el servicio de la Tienda de ATM a los clientes del 5% y 10%, debido a la necesidad de agilizar y modernizar este proceso.

Este sistema es desarrollado usando Software Libre, en este caso osCommerce, un producto libre basado en PHP y MySQL, al cual se le agregan y modifican varios módulos para adaptarlo a las necesidades de ATM. Al finalizar la implementación del sistema se cuenta con una tienda online desarrollada en un corto tiempo y con las facilidades necesarias para lograr satisfacer a los clientes que se les ha asignado un porciento del dinero de sus proyectos para comprar en la Tienda de ATM y mejorar las condiciones de trabajo de las personas encargadas de atenderlos.

Con este producto llegamos a resultados concretos del uso de Software Libre para el desarrollo de aplicaciones, sus ventajas y la importancia que tiene desde el punto de vista tecnológico, económico, en el tiempo de desarrollo y calidad del software, logrando la seguridad e integración con el sistema de cuentas de usuarios de la UCLV.

#### **Summary**

This work has the objective to obtain a software to improve the service of the ATM Shop to the clients of the 5% and 10%, due to the necessity to make this process more modern and rapid.

This system was developed using Free Software, in this case we use osCommerce, a free product based on PHP and MySQL, customized through addition and modification of several units to adapt it to the ATM's necessities. At the end of the development of the system we count with an online shop developed in a short time and with all the facilities to satisfy the clients who has a percentage of the money of their projects assigned to buy in the ATM Shop and to improve the work conditions of the persons in charge to attend them.

With this work we arrive at real results of the applications of Free Software, its advantages and the importance it have from the economic and technological point of view in the development time and the quality of the software, increasing integration and security with the users management system running at the UCLV.

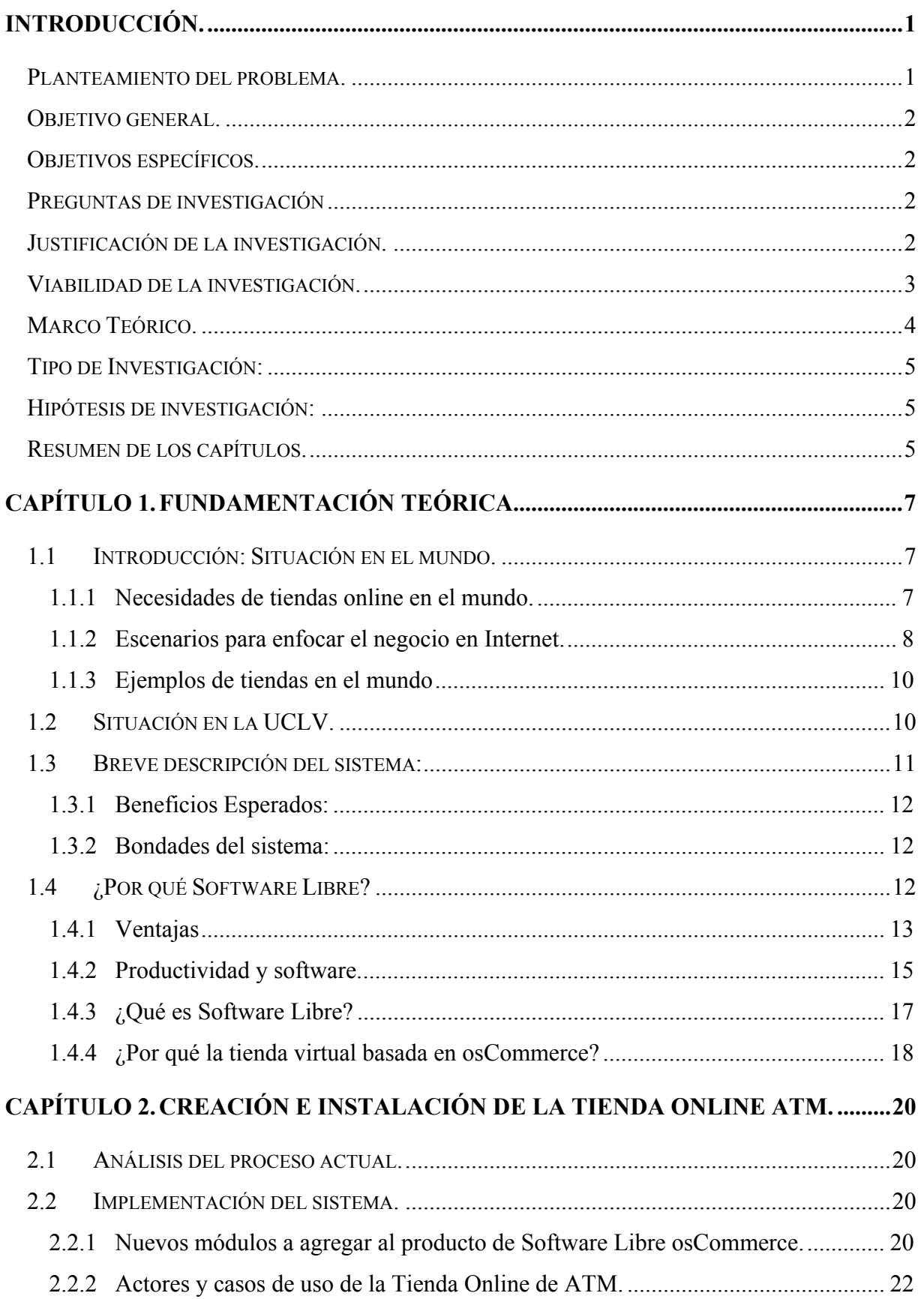

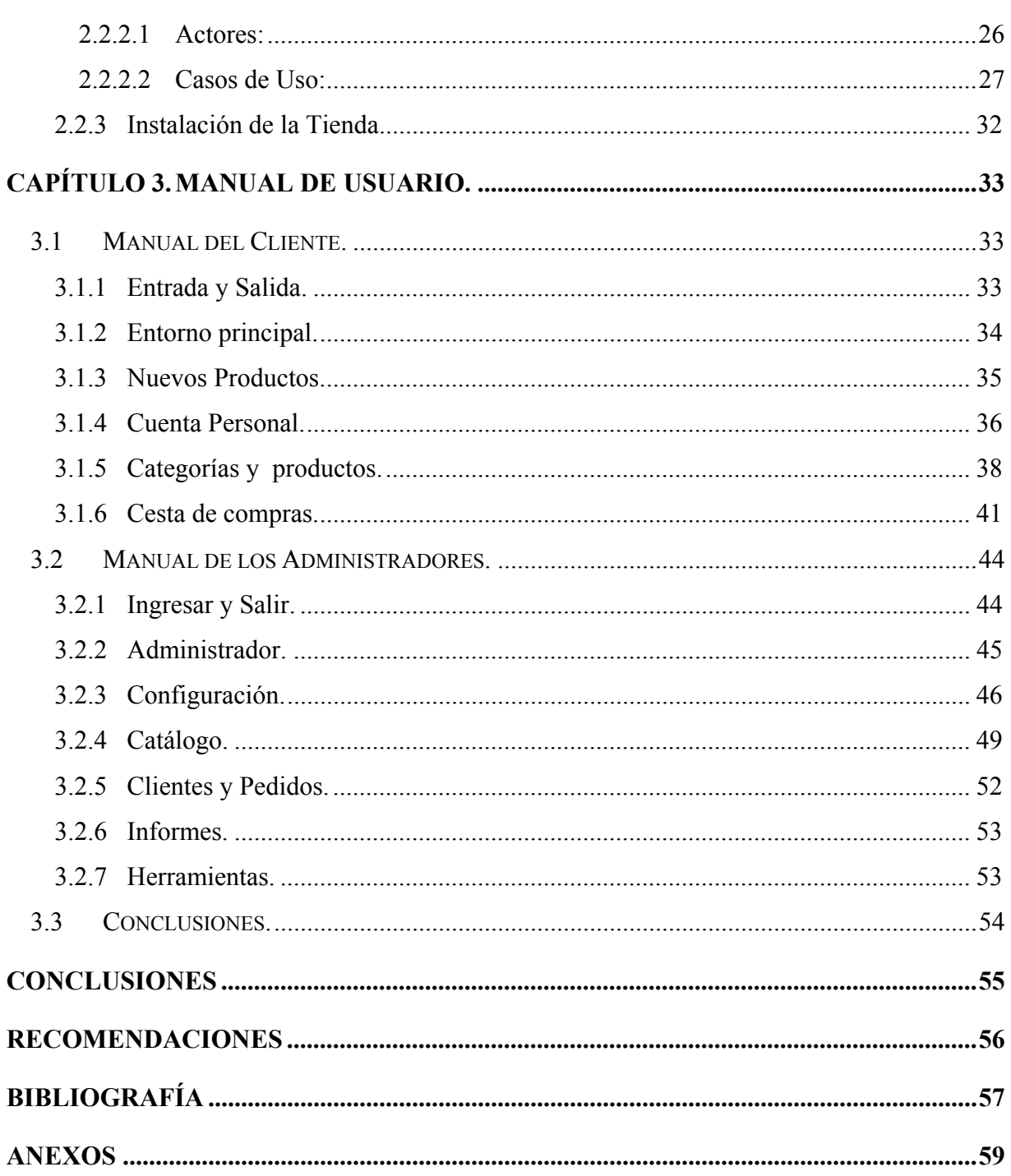

# **Introducción.**

La humanidad se encuentra en el inicio de una nueva época, en la que está perdiendo importancia el trabajo físico que requirió la revolución industrial al mismo tiempo que adquiere mayor importancia el trabajo mental que necesita la nueva revolución informática, las computadoras actuales le proporcionan la información que necesita para ampliar su potencial intelectual. Por primera vez, la sociedad depende de un recurso que es la información la cual es renovable y nos sirve para la toma de decisiones. (Bocanegra C, Carlo A., 2005)

El proceso de modernización de una sociedad se encuentra, en nuestros días, estrechamente relacionado con los cambios que están propiciando las iniciativas que se toman en torno al software libre. La investigación y el desarrollo de software de fuente abierta en los ámbitos locales de una sociedad permiten a una comunidad innovar y modernizarse. Hoy más que en otras etapas de la historia un cambio tecnológico no había afectado a tantos sectores de una sociedad. Habría que remontarse al invento de la imprenta para valorar un cambio que afecte a tantos ámbitos de la sociedad. (López Raya, Agustín, 2004)

#### **Planteamiento del problema.**

En busca de un mejor desempeño y control de la disponibilidad de fondos, la Dirección de Economía y Finanzas ha determinado cambiar su política de manejo de los recursos de la tienda de ATM, usando las nuevas tecnologías se planifica el uso de una tienda virtual para agilizar y mejorar el servicio de ATM a los clientes del 5% y el 10%.

Estos cambios en la política presupuestaria de la universidad no están reflejados en los sistemas en explotación en la Dirección de Economía y Finanzas, por esto la Dirección de Informatización y Comunicaciones se ha planteado la tarea de implementar una tienda virtual con características especiales para cubrir las necesidades de los clientes del 5% y 10% de ATM. Facilitando así el servicio a estos clientes.

# **Objetivo general.**

Desarrollar e implantar un sistema para la Gestión de los clientes del 5% y el 10% de la Tienda de ATM, utilizando tecnología de Software Libre.

#### **Objetivos específicos.**

- 1. Analizar las soluciones existentes en Internet usando tecnología de Software Libre.
- 2. Escoger un producto de Software Libre que cumpla con los requerimientos.
- 3. Adaptar la solución de Software Libre al problema.
- 4. Implementar un esquema de seguridad para el sistema, que se adapte a la situación de la UCLV.

#### **Preguntas de investigación**

- 1. ¿Qué productos de Software Libre pueden ser usados?
- 2. ¿Cuáles necesidades cubrirá el sistema de tienda online?
- 3. ¿Qué cambios serán necesarios hacer al mismo para construir la nueva aplicación?
- 4. ¿Cómo será garantizada la seguridad del sistema?

#### **Justificación de la investigación.**

La forma en que se llevan a cabo las compras y el control de la tienda de ATM actualmente, presenta problemas desde el punto de vista de calidad del servicio, por la velocidad y la atención a los clientes que muchas veces no conocen los productos ni las existencias en la tienda.

Todos los datos de las compras tienen que ser actualizados a mano y muchas veces son realizados varias veces por la carencia de algunos artículos. Estos datos son de gran importancia pues representan los recursos de que dispone ATM y los puede ayudar a planificar estrategias en las compras y abastecimiento de los almacenes. Por esta razón la Dirección de Economía y Finanzas ha solicitado a la Dirección de Informatización y Comunicaciones como parte de la informatización de la UCLV que se organice y planifique el desarrollo de un sistema informático para la automatización de esta labor.

#### **Viabilidad de la investigación.**

El desarrollo de la informática y en particular de las tecnologías cliente-servidor, las tecnologías de bases de datos y las tecnologías de Software Libre, permiten enfrentar con éxito el desafío de desarrollar una aplicación computacional como la que se pretende, en este sentido existen gran experiencia entre los especialistas con más de 3 años de uso de aplicaciones para tiendas virtuales.

Como queremos usar tecnología de Software Libre nuestra investigación nos lleva a osCommerce, una aplicación GNU basada en PHP y MySQL.

Por otra parte tanto MySQL y PHP han sido objeto de estudio del tesiante a lo largo de su carrera, y por ello ha adquirido los conocimientos y las habilidades necesarias para enfrentar esta tarea. En cuanto al Software Libre contamos con la experiencia de los especialistas de más de 2 años en este tipo de aplicaciones con gran aceptación en los momentos actuales por sus conocidas facilidades.

Los recursos materiales, teóricos y de cómputo para el desarrollo de este proyecto son garantizados por la Dirección de Informatización y Comunicaciones de la UCLV en acuerdo con la Dirección de Contabilidad y Finanzas, en el marco del proyecto VLIR para la informatización de la UCLV.

#### **Marco Teórico.**

La necesidad en los últimos tiempos de aplicaciones que hagan el trabajo más humano es creciente, el uso de las nuevas tecnologías y las aplicaciones de Software Libre se hace cada vez mayor. El presente trabajo hace que se utilicen aplicaciones de software libre para resolver nuestras necesidades tomando como base que hay que comenzar a resolver los problemas desde adentro e informatizarnos lo mejor posible para después poder brindar servicios a otras entidades y empresas.

El control de la Tienda de ATM es muy complejo y consume gran cantidad de recursos materiales y tiempo. Dada la cantidad y diversidad de compras que son realizadas, además de la seguridad y precisión que requieren estos datos, han motivado a la Dirección de Contabilidad y Finanzas a promover la implementación de este software para que haga este trabajo más humano y aumentar la satisfacción de sus clientes del 5% y 10%.

Se tomaron las decisiones pertinentes en relación a la plataforma tecnológica que iba a ser utilizada. Se decide utilizar osCommerce, producto de Software Libre que usa PHP como lenguaje de programación y MySQL como servidor de la base de datos, lo cual tiene grandes ventajas por varias razones:

- Seguridad: los requerimientos de seguridad y estabilidad del sistema operativo Apache, así como del gestor de base de datos MySQL, garantizan en gran medida la seguridad del sistema.
- Factibilidad: MySQL es un Sistema de Gestión de Bases de Datos, que reúne un conjunto importante de características necesarias y que resulta familiar para el tesiante y el tutor, además es estudiado en la carrera y es Software Libre.
- Rendimiento: MySQL es un Sistema de Gestión de Bases de Datos altamente escalable, compatible con los estándares, estable y de altas prestaciones.

Para un correcto análisis del modelo, teniendo en cuenta que los expertos en ATM no son especialistas en NTIC (Nuevas Tecnologías de la Información y la Comunicación), es también un objeto de estudio el lenguaje de modelado UML, para la descripción, estudio, discusión y comprobación de los procesos a automatizar tratando así de eliminar posibles inconvenientes en fases tempranas del ciclo de desarrollo.

#### **Tipo de Investigación:**

La investigación es exploratoria y debe culminar con la implantación del sistema.

#### **Hipótesis de investigación:**

Se esperan obtener los resultados siguientes:

- Una Tienda que satisfaga las necesidades de la Dirección de Economía y Finanzas y de los usuarios de la UCLV que hacen sus compras de 5% y 10% en ATM.
- Las tecnologías escogidas para la implementación del sistema sean lo suficientemente probadas y estables para garantizar robustez, seguridad e integridad del mismo.
- La seguridad del sistema se pueda garantizar, en función de la seguridad del sistema operativo, el lenguaje de desarrollo y el gestor de base de datos seleccionados.

#### **Resumen de los capítulos.**

En el primer capítulo de este trabajo se aborda el tema de la fundamentación teórica, se trata sobre la necesidad de tiendas en el mundo, el tipo de escenario de negocio en Internet escogido para desarrollar este sistema, se explica también la situación en la Universidad y se habla de Software Libre, osCommerce, sus ventajas, las necesidades de su uso y lo importante para solucionar nuestro negocio.

En el segundo capítulo se trata de la necesidad en ATM, el estado de los procesos actuales para llevar a cabo la atención de los clientes del 5% y 10%, se habla de las modificaciones hechas a osCommerce, los nuevos módulos implementados, los actores y casos de uso del sistema.

El capitulo 3 es un manual de usuarios del sistema tanto para los administradores como para los clientes del sistema.

Vale destacar que este trabajo es el punto de partida del desarrollo de sistemas informáticos para cubrir las necesidades y los procesos de ATM, enmarcados en un proceso de introdución de las NTIC en la Dirección de Economía y Finanzas.

# **Capítulo 1. Fundamentación teórica.**

#### **1.1 Introducción: Situación en el mundo.**

El mundo actual de los negocios se caracteriza por un aumento constante de la competencia entre los suministradores de bienes y servicios, y correspondientemente un aumento constante de las expectativas de los clientes. Como respuesta a esta situación, las empresas, en todo el mundo, están transformando su estructura y sus operaciones. Así vemos como las empresas están aplanando antiguas estructuras jerárquicas y erradicando las barreras internas entre sus divisiones. Por otro lado están disminuyendo las fronteras que tradicionalmente los separaban de sus suministradores y sus clientes. Los procesos de negocios se están rediseñando para que sean capaces de cruzar las antiguas barreras internas y las fronteras externas.

#### **1.1.1 Necesidades de tiendas online en el mundo.**

Muchos de los negocios buscan comercializar un producto por Internet y ahorrar así en costos de infraestructura y logística, aumentando además en comodidad de los clientes, publicidad, negocios en línea 24 horas, llegada más ágil al mercado, estilo de vida web. Encontrando así nuevas formas de llegar a los clientes y el incremento en la sofisticación del cliente logrando la información en todo lugar.

# **1.1.2 Escenarios para enfocar el negocio en Internet.**

En Internet hay varias formas de enfocar los negocios, en muchas aplicaciones se llegan a usar hasta las tres formas siguientes:

# • **Negocio hacia el Consumidor (B2C).**

- o Mercadeo directo, ventas y servicio a través de la Web.
- o Escenario adecuado Internet.
- o **Ejemplos:** 
	- Carulla (Supermercado que encontró en Internet un canal adicional para su Servicio de Domicilios).
	- Virtual Éxito (La gran cadena le apuesta a la venta en línea).
	- www.Babycenter.com
	- www.Librosenred.com (Anexo 2)
	- www.Virtualbodas.com
	- www.ArtesaniasdeColombia.com.co

El objetivo de este tipo de enfoque es llegar a nuevos clientes, retener los clientes existentes, más que sólo vender en la web, es también dar servicio, soporte, conocimiento y fidelización.

- **Negocio a Negocio (B2B).** 
	- o Construcción de relaciones más cercanas con socios comerciales, tanto proveedores como clientes en una cadena de valor.
	- o Escenario adecuado Extranets.
	- o Clave de éxito (Replantear procesos internos).
	- o Cotizaciones electrónicas.
	- o Catálogos electrónicos.
- o Subastas en línea.
- o Envío electrónico de documentos de negocio.
- o **Ejemplos:** 
	- Centro Electrónico de Negocios Carvajal.
	- www.Corfinsura.com
	- www.Adquira.com
	- www.Todo1Plaza.com
	- www.b2bportales.com (Anexo 3)
	- www.Plasticsnet.com
	- www.B2BCuba.com

B2B trata de llegar a socios comerciales grandes o pequeños y atender cumplimiento de órdenes compartiendo información nueva.

#### • **Negocio a Empleado (B2E).**

- o Habilitar a los empleados para realizar ciertas funciones de los negocios, tales como compras corporativas, en una forma más automática (auto-servicio).
- o Escenario adecuado Intranets.

B2E da poder a los empleados con información, intenta integrar sistemas internos y eliminar ineficiencias.

Se escogió para cubrir la necesidades de nuestro negocio (Tienda Online de ATM) el Negocio hacia el Consumidor (B2C), por ser más adecuado para nuestro trabajo y para satisfacer las necesidades de los clientes.

# **1.1.3 Ejemplos de tiendas en el mundo**

- http://tienda.5dias.com
- http://www.alergiainfantillafe.org/tienda.htm
- http://www.angeldelaguarda.com.ar/tienda
- http://www.e-compugraf.com/tienda
- http://www.tienda-modding.com
- http://www.amazon.com (Anexo 4)

# **1.2 Situación en la UCLV.**

La Universidad Central contempla dentro de su estructura económica la Subdirección de Abastecimiento Técnico Material (ATM) cuya misión fundamental es garantizar los medios e insumos necesarios para el cumplimiento del objeto social que enmarca el centro de estudios.

La subdirección de ATM la componen procesos vitales y de apoyo como lo son los procesos de compras y almacenes.

A disposición e interés de la dirección universitaria se procedió a la realización de un estudio en la mencionada subdirección dado el creciente nivel de quejas e inconformidades tanto de los clientes (áreas) como de las empresas suministradoras.

La aplicación de diversas técnicas de recopilación de información (hojas de registro, procesamiento y revisión de documentos así como entrevistas informales) nos posibilitó identificar el problema principal:

• Creciente grado de insatisfacción.

Un análisis de causas y efectos dio como resultado que este creciente grado de insatisfacción era originado por:

- 1. Falta de comunicación.
- 2. Falta de profesionalidad en la prestación del servicio.
- 3. Accesibilidad al sistema (grupo de almacenes, tienda y oficinas).
- 4. Demoras del sistema económico (tramitación de medios; cheques e información).

Ante tal situación el equipo de trabajo reorientó su trabajo con un enfoque al cliente y al cumplimiento del objetivo principal que es la prestación de un servicio cada vez más ágil y eficiente, logrando un buen estado de opinión ante las personas que acuden a la subdirección de ATM.

Para el logro del objetivo general planteado se proyectaron una serie de medidas o planes de acción dentro de los cuales sobresalen:

- Plan de capacitación.
- Reestructuración del flujo y sistema informativo.
- Cambios de métodos y estilos de dirección.
- Diseño e implementación de un sistema de tienda sobre red (Online). (Anexo 1)

Este último constituye un avance dado los ya conocidos resultados positivos que un sistema similar a mostrado en la CUJAE; Ciudad Habana.

#### **1.3 Breve descripción del sistema:**

El sistema visualiza y permite a los clientes (con saldo en CUC del 5% y 10%) acceder a una galería de productos donde la foto y una breve descripción, posibilitan realizar su pedido desde la intranet creando un vínculo comunicativo entre la tienda y el cliente.

# **1.3.1 Beneficios Esperados:**

- Incremento de los índices de satisfacción de los clientes.
- Disminución de la variable tiempo en los plazos de ejecución.
- Mayor control del sistema de inventarios.
- Trazabilidad y archivo de medios y materiales.

#### **1.3.2 Bondades del sistema:**

- Accesibilidad desde la intranet.
- Autentificación de los usuarios.
- Congruencia con datos y especificidades con el sistema económico central.
- Minimiza el margen de error humano.

El conjunto de cambios mencionados obedece al principio de mejoramiento continuo del sistema de calidad y participan en él todos los miembros y personas involucradas en los procesos de la subdirección de ATM de la UCLV.

#### **1.4 ¿Por qué Software Libre?**

La gran mayoría del Software Libre tiene como postulado la determinación de que el usuario no es un iletrado computacional. Parte del hecho de que confía en los conocimientos y habilidad del usuario para lograr su objetivo. Esta situación se observa desde el diseño del Sistema Operativo: decenas de pequeños comandos que hacen una tarea específica y se pueden conectar entre sí para realizar tareas más complejas.

Este punto de partida otorga gran poder y flexibilidad para los usuarios capaces y con ánimo de aprender, pero limita al resto de las personas que solo quieren facilitarse una tarea de manera inmediata.

# **1.4.1 Ventajas**

- Beneficios sociales y tecnológicos para el país.
	- o El uso del software libre coadyuvaría a garantizar la educación de los individuos, así como ayudaría al Estado a garantizar el desarrollo nacional de manera integral y sustentable.
	- o Ahorros económicos por efecto de la adquisición de licencias.
	- o Combate efectivo a la copia ilícita de software.
	- o Eliminación de barreras presupuestales.
	- o Beneficio social para el país.
	- o Beneficio tecnológico para el país.
	- o Muchos colaboradores de primera línea dispuestos a ayudar.
	- o Los tiempos de desarrollo sobre algo que no existe son menores por la amplia disponibilidad de herramientas y librerías.
	- o Las aplicaciones son fácilmente auditadas antes de ser usadas en procesos de misión crítica, además del hecho de que las más populares se encuentran muy depuradas.
- El Software Libre tiene las siguientes características:
	- o Todos tiene el derecho de usarlo sin costo alguno.
	- o Todo el mundo tiene derecho a acceder a su diseño y aprender de él. Es como obtener las instrucciones para construir un carro.
	- o Todo el mundo tiene derecho de modificarlo: si el software tiene limitaciones o no es adecuado para una tarea, es posible adaptarlo a necesidades específicas y redistribuirlo libremente.
	- o Es de libre distribución (cualquier persona puede regalarlo, venderlo o prestarlo).

Estos derechos típicamente no están disponibles con el software propietario. Usualmente en el software propietario hay que pagar una "licencia de uso" al creador (como el pago de derechos por el uso de una patente) y se está sujeto a las condiciones del fabricante. Normalmente estas condiciones no otorgan ningún derecho al usuario final.

- Los derechos mencionados anteriormente tienen una serie de efectos colaterales sobre el software:
	- o Tiende a ser muy eficiente debido a que se puede mejorar y optimizar.
	- o Tiende a ser muy robusto (mucha gente "puede" arreglarlo, no solamente el creador o la compañía que lo produce). Mucha gente tiende a contribuir, porque es del interés de todos mejorar esta base común.
	- o Tiende a ser muy diverso: los desarrolladores que contribuye tienen necesidades diferentes y esto hace que el software esté adaptado a una cantidad más grande de problemas.
- El éxito del Software Libre se debe en su mayor parte a Internet. Internet ha permitido que las personas interesadas en los varios componentes del software se pongan fácilmente en contacto con otras. Internet de esta manera actúa como un catalizador que acelera el desarrollo y sintetiza el conocimiento en áreas muy específicas. Hay diferentes motivaciones que impulsan a los contribuidores y desarrolladores a trabajar en el Software Libre, las más importantes son:
	- o El deseo de crear nuevo software.
	- o El deseo de crear software más robusto.
	- o La posibilidad de tener control del software. Esto es importante para aplicaciones de misión crítica donde es imperante tener un control total sobre posibles problemas en cualquier punto.
	- o Crear aplicaciones de bajo costo.
- o Reutilización del conocimiento: Permite que las personas reutilice el conocimiento que se ha sintetizado en el software. En vez de empezar siempre desde cero (que es el caso de la industria de software actual) siempre se puede empezar un proyecto desde un fundamento establecido. Esto es equivalente a la manera en la que la ciencia se desarrolla: no se parte de cero, se parte de los descubrimientos previos y se innova sobre el conocimiento que ya se tiene.
- o La posibilidad de adaptar el software a sus necesidades.
- o Aprender alguna nueva técnica de programación.
- o Reconocimiento de colegas.
- Lo mencionado anteriormente ha dado cabida a que se desarrollen sistemas de cómputo que compiten en casi todos los niveles con los sistemas propietarios, pudiendo además minimizar los tiempos de desarrollo del software en más de un 50% así como la cantidad de personas incluidas en su elaboración, pero no contemplan sistemas de marketing y tradicionalmente estos esfuerzos no son conocidos por el público en general.

#### **1.4.2 Productividad y software.**

Carlos Fernández Gallo, del Ministerio de Industria, Turismo y Comercio de España, asegura que se está produciendo un movimiento en las multinacionales del sector TIC por la aparición de un nicho de mercado en el desarrollo de productos basados en Software Libre. Para Fernández Gallo este hecho podría implicar un efecto dominó que repercuta en el modo en que las empresas pequeñas y medianas están empezando a utilizar software de fuente abierta. El responsable del ministerio plantea que "hay estadísticas que demuestran que el uso de software de fuente abierta está creciendo". Por otro lado, Carmen García, directora comercial de la compañía valenciana de software, TISSAT, recuerda que el sector generó 3.000 millones de euros en 2003 y provocó la contratación fija de 90.000 personas, demostrando así un crecimiento seis veces superior al registrado por otros sectores como la banca o el sector de bienes de consumo.

Observando la economía estadounidense, se aprecia que la productividad de los trabajadores norteamericanos aumentó el 3,8% por año al final del primer trimestre del 2004, según cifras de la Secretaría de Trabajo. Además, las empresas aumentaron sus ganancias el 21% durante el segundo trimestre, avance atribuido a la debilidad del dólar, el aumento de la demanda y los avances en materia de productividad, según una nota de prensa de la agencia Bloomberg. Cuatro años después del desplome de las "puntocoms", la validez de las inversiones en Tecnologías de la Información y la Comunicación (TIC) es indiscutible, según expertos del sector.

Erik Brynjolfsson, director del Centro para el eBusiness, del Instituto Tecnológico de Massachussets (MIT, sus siglas en inglés), explica que las dudas existentes en el sector de las TIC se deben en buena medida al hecho de que el impacto de estas inversiones depende de cambios en otras esferas. Brynjolfsson explica que está claro que las TIC no son un certificado de que se puede invertir y esperar una tasa garantizada de ingresos. Y añade que más que entender la tecnología es necesario asimilar los cambios que conlleva. Son parte de un esfuerzo más amplio que incluye capital humano y organizacional.

Muchas de las características del sector TIC pueden contribuir al aumento de la productividad, según un estudio realizado por dos investigadores de la universidad finlandesa de Tampere. Entre otras, de estas empresas, se pueden destacar algunas características como: no tienen limitaciones de tiempo o de espacio; facilidad y eficiencia en la gestión de la información; posibilidad de transferir varios tipos de informaciones de forma electrónica. Según el estudio, las características y propiedades de las empresas en el sector pueden conducir a la creación de nuevos mercados, modelos de negocios y procesos.

Como consecuencia de la implantación del software libre en las sociedades del siglo XXI es relevante que la innovación tecnológica aplicada al desarrollo de software favorezca la capacitación y la independencia de los sectores industriales y comerciales de una sociedad. Asimismo, la liberalización del sector informático, en su conjunto, auxilia a la industria del Software Libre procurando un aumento de calidad y transparencia de la gestión. Ya en nuestros días las compañías multinacionales que ostentan el control dan muestras de preocupación por el riesgo que supone el Software Libre para su modelo de negocio. (López Raya, Agustín, 2004)

#### **1.4.3 ¿Qué es Software Libre?**

El Software Libre se define por la licencia que lo acompaña, que garantiza a cualquier persona el derecho de usar, modificar y redistribuir el código libremente.

**OsCommerce** utiliza la licencia GNU General Public License (GPL).

Software Libre es una marca de certificación propiedad de la Software Libre Initiative. Los desarrolladores que diseñan software para ser compartido, mejorado y distribuido libremente, pueden usar la marca registrada Software Libre si sus términos de distribución se ajustan a la definición Software Libre de la OSI (Open Software Interconnection). Básicamente, el modelo de distribución requiere:

- **Libre distribución**. No hayan restricciones para vender o distribuir el software.
- **Código fuente.** El software debe incluir el código fuente y debe permitir crear distribuciones compiladas siempre y cuando la forma de obtener el código fuente esté expuesta claramente.
- **Trabajos derivados.** Se debe permitir crear trabajos derivados, que deben ser distribuidos bajo los mismos términos que la licencia original del software.
- **Integridad del código fuente del autor.** Se debe permitir la distribución del código fuente modificado, aunque pueden haber restricciones para que se pueda distinguir el código fuente original del código fuente del trabajo derivado.
- **No discriminar personas o grupos.** La licencia no debe discriminar a ninguna persona o grupo.
- **No discriminar ningún tipo de uso del programa.** La licencia no debe impedir a nadie el uso del programa en una determinada actividad. Por ejemplo, no puede impedir el uso en una empresa, o no puede impedir el uso en investigación genética.
- **Distribución de la licencia.** Los derechos que acompañan al programa deben aplicarse a todo el que redistribuya el programa, sin necesidad de licencias adicionales.
- **La licencia no debe ser específica a un producto.** Los derechos que da la licencia no deben ser diferentes para la distribución original y para la que funciona en un contexto totalmente diferente.
- **La licencia no debe ir en contra de otro software.** La licencia no debe restringir otro software que se distribuya con el mismo. Por ejemplo, la licencia no debe indicar que todos los programas distribuidos conjuntamente con él deben ser Software Libre.

# **1.4.4 ¿Por qué la tienda virtual basada en osCommerce?**

- OsCommerce es Software Libre, lo que va de acuerdo con las ideas de la Revolución de nuestros tiempos.
- OsCommerce está instalado en nuestro servidor, lo cual da muchísimas ventajas. No hay software complicado que descargar o instalar en el ordenador, sólo se necesita un navegador web. Se puede trabajar con osCommerce online desde cualquier ordenador en la intranet.
- OsCommerce está en español. Esto aumenta el nivel de productividad ya que no hay que saber o aprender un nuevo idioma con el fin de usar la aplicación. Se puede modificar para adaptarlo a nuestras necesidades muy rápidamente y luego insertar la información de los productos y otro contenido. Esto es increíblemente fácil y acelera el desarrollo de la tienda.

• OsCommerce viene con numerosas útiles funciones que son muy fáciles de usar. Con unos pocos clics, se pueden recibir pedidos, incluir productos nuevos, cambiar precios, hacer nuevas promociones, y mucho más para servir a los clientes de una manera fácil.

# **Características:**

- Administración de Módulos del programa.
- Multi- idiomas.
- Clasificación de los productos o servicios.
- Ficha de producto, cada producto admite multitud de campos dinámicos que permiten definirlo perfectamente: referencia, familia, nombre, descripción detallada, precio, imagen, peso, tipo de impuesto y otras propiedades configurables como pueden ser colores, tallas o las que usted desee crear.
- Comentarios o revisiones de productos por otros clientes.
- Multi-Monedas.
- Muestra lo que otros clientes han comprado (en relación con el producto actual mostrado).
- Buscador.
- Lista de Productos Más Vendidos.
- Historial de Pedidos.
- Estadísticas.
- Páginas Libres.
- Boletín y Newsletter.
- Herramienta de backup.

# **Capítulo 2. Creación e Instalación de la Tienda Online ATM.**

# **2.1 Análisis del proceso actual.**

En la actualidad para llevar a cabo el proceso de compra de productos en la tienda de ATM es necesario visitar el local y hacer el pedido, proceso que puede ser muy lento por la cantidad de personas que hay en la tienda y los cálculos de las compras tienen que ser sacados por el cliente para lograr completar un pedido que satisfaga sus necesidades, esto hace que los tiempos de la compra sean extremadamente largos si tenemos en cuenta también que el cliente empieza a escoger muchos de los productos cuando llega a la tienda.

# **2.2 Implementación del sistema.**

Con el estudio hecho en ATM se procede a la adaptación de osCommerce para cubrir sus necesidades, para esto se hace necesario agregar nuevas funcionalidades y módulos.

#### **2.2.1 Nuevos módulos a agregar al producto de Software Libre osCommerce.**

#### • **Buscador especializado por usuarios.**

Un buscador especializado para la búsqueda de las compras de cada usuario, así como las fechas de las compras y los lotes de compra dando así la facilidad de hacer un estudio de las compras realizadas por cada usuario.

#### • **Modulo de tratamiento de 5% y 10%.**

Debido a las características especiales de la tienda de ATM en la Universidad y por tener diferentes tipos de compras, productos al 5% y/o 10% es necesario preparar un módulo para que cumpla estas características. El mismo da servicios además a los diferentes usuarios que pueden comprar por el 10% o por el 5%.

# • **Módulo de pedido.**

El módulo de pedido es muy diferente, se le agregan nuevas formas de pedidos, ya que en el pedido de los productos se debe evitar que el usuario compre un producto que no esté permitido y además hay que alertar al usuario en caso de que el pedido que este haciendo se pase de la cantidad de dinero que él puede consumir, además se descuenta de las cuentas de los clientes el monto del pedido.

#### • **Creación de facturas.**

Las facturas son diferentes por lo que este modulo es cambiado para que las salidas de las facturas posean las características que necesita ATM.

#### • **Autentificación de administración.**

Se modifica este módulo para poner varios roles de administración los cuales son los encargados de administrar y controlar el sistema.

#### • **Autentificación de acceso al sistema.**

La autentificación se hará con la autentificación establecida en la UCLV para sus aplicaciones usando las cuentas del Active Directory de la Universidad. Para esto se conecta usando las funciones de PHP para comunicarse con LDAP (Lightweight Directory Access Protocol).

El sistema automatiza todo este proceso haciendo mucho más cómodo el trabajo tanto a los clientes como a los trabajadores de ATM, se acelera la atención al cliente y las compras serán mucho mas fáciles de hacer, teniendo en todo momento los productos que se pueden comparar con su descripción, foto y precio para poder escoger mucho mejor y sin ningún tipo de presión ni apuro por estar otros clientes esperando.

# **2.2.2 Actores y casos de uso de la Tienda Online de ATM.**

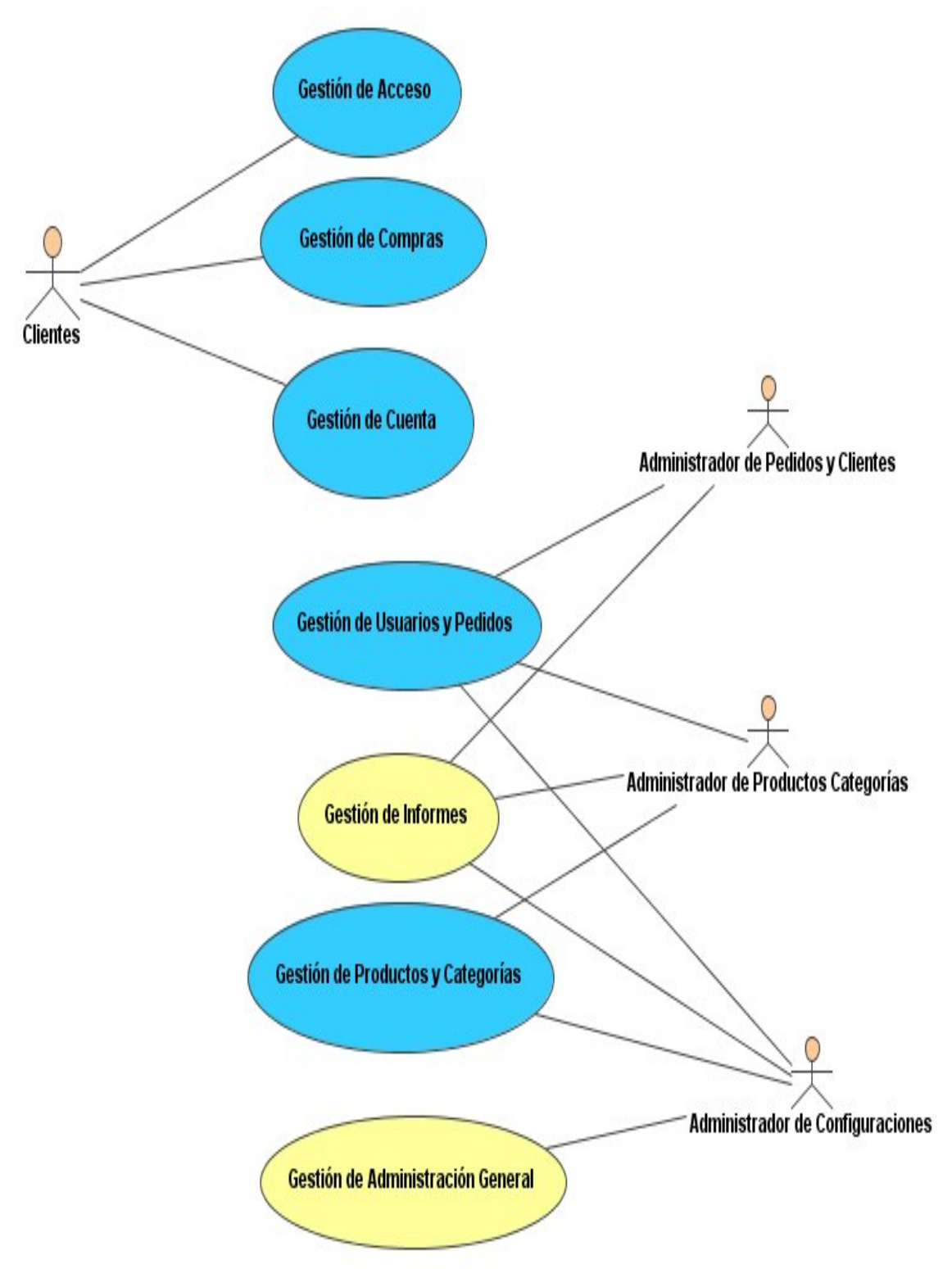

**Imagen # 2.1:** Actores y casos de uso de la Tienda Online de ATM.

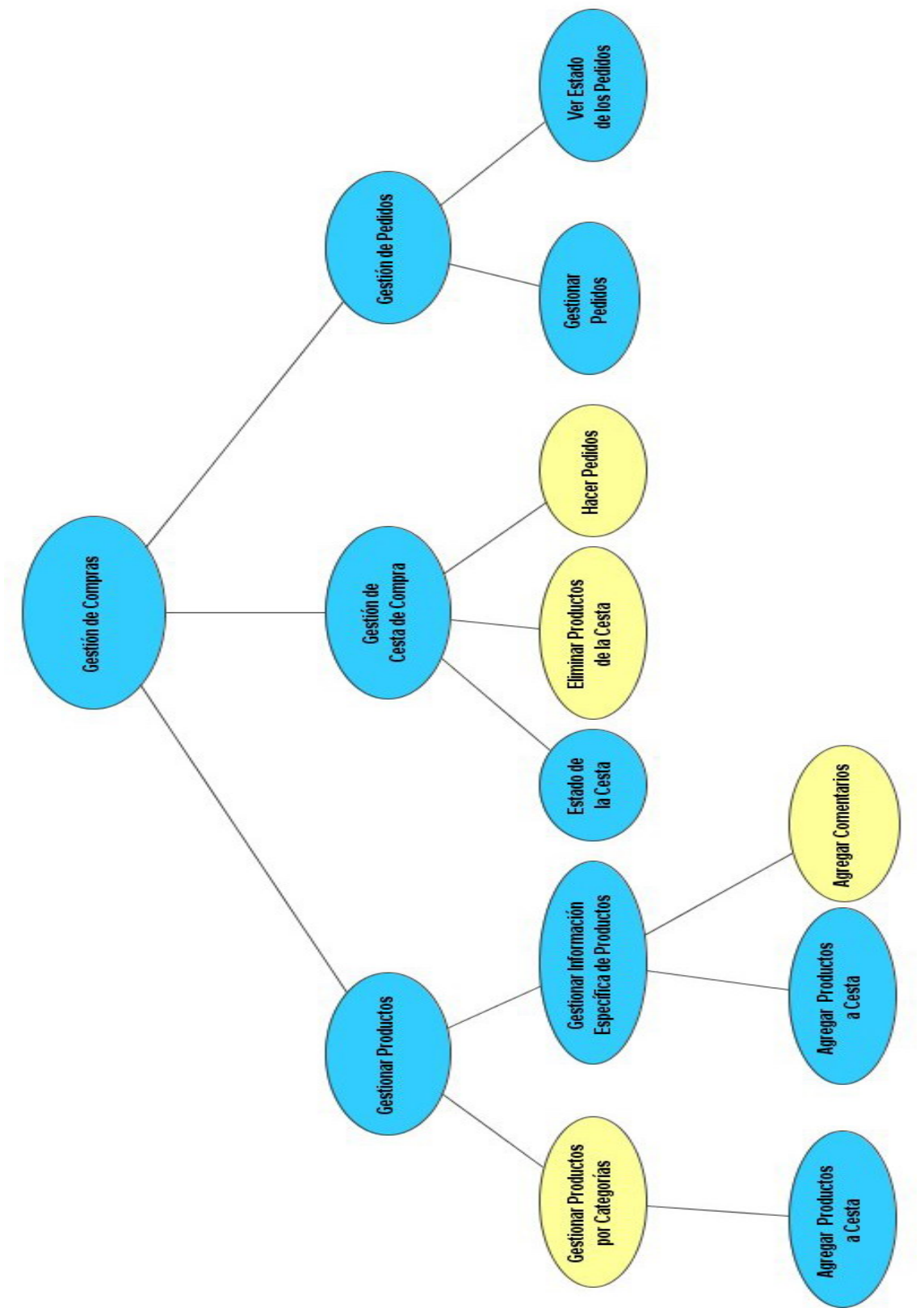

**Imagen # 2.2:** Caso de uso Gestión de Compras.

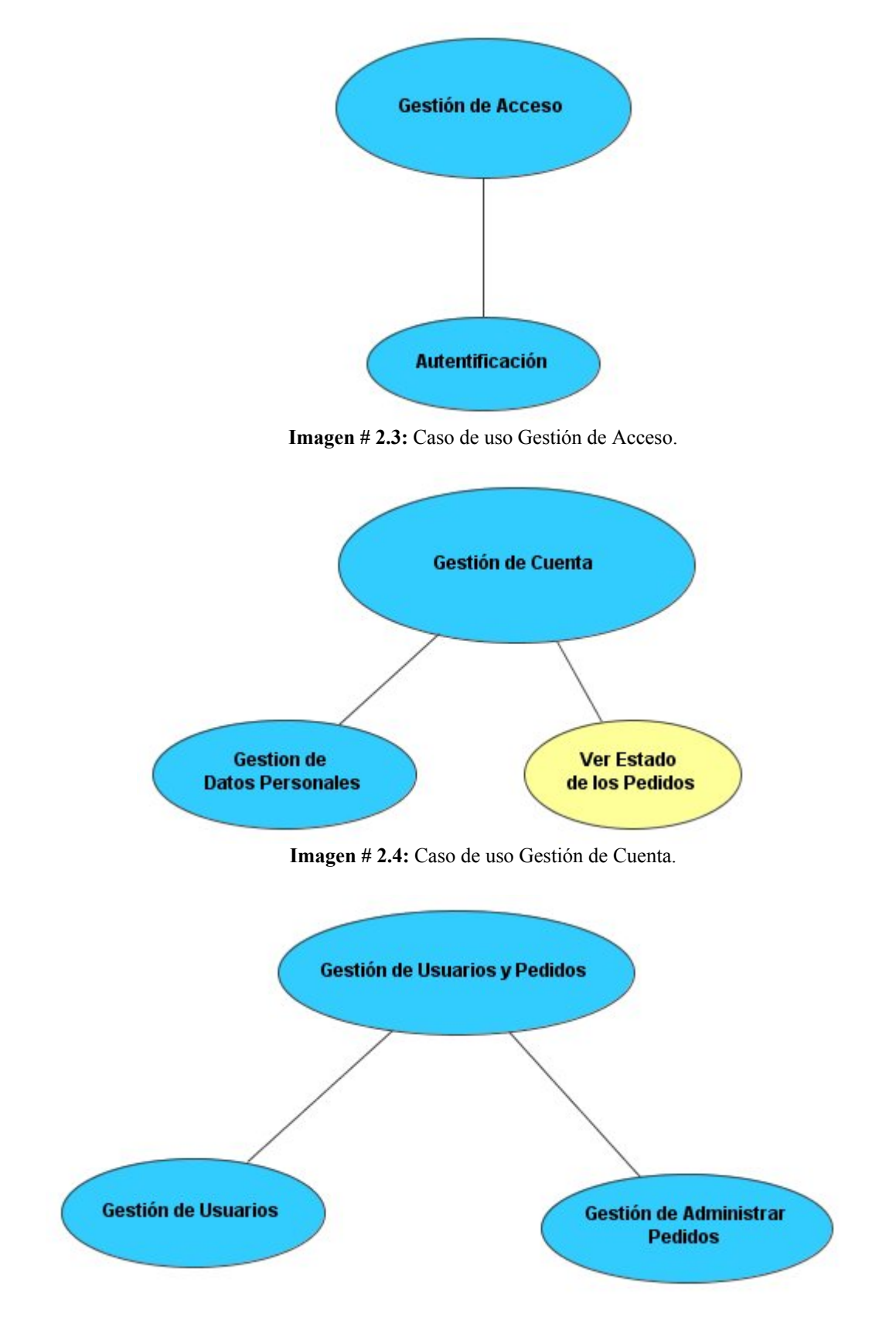

**Imagen # 2.5:** Caso de uso Gestión de Usuarios y Pedidos.

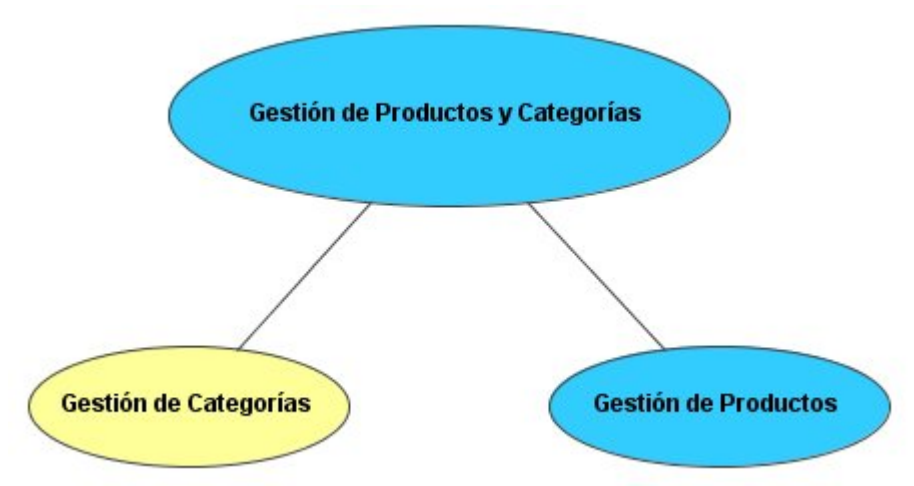

**Imagen # 2.6:** Caso de uso Gestión de Productos y Categorías.

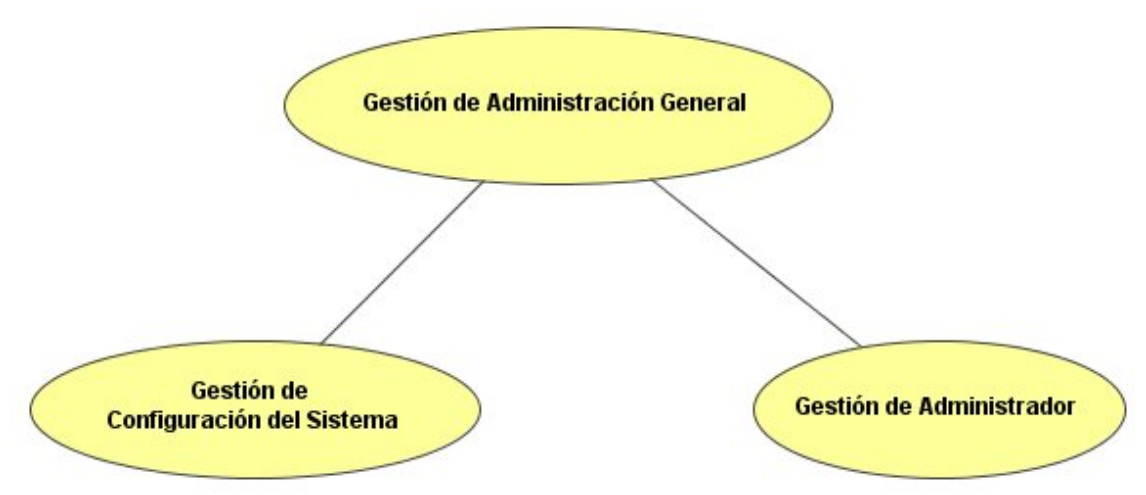

**Imagen # 2.7:** Caso de uso Gestión de Administración General.

# **2.2.2.1 Actores:**

- Clientes.
- Administrador de Pedidos y Clientes.
- Administrador de Productos Categorías.
- Administrador de Configuraciones.

#### **Clientes.**

Los clientes se conectan a la Tienda en donde hacen sus pedidos, estos son profesores y estudiantes que por el desarrollo de proyectos se les asigna dinero al 5% o 10% del dinero de sus proyectos para que compren en la misma.

# **Administrador de Pedidos y Clientes.**

Tiene la función de administrar los clientes que tienen permiso a acceder al sistema y además revisar los pedidos que hacen cada uno de estos clientes, el Administrador de Pedidos y Clientes es el encargado de aceptar o rechazar un pedido específico, eliminando los que no sean realizados correctamente o sean realizados en forma exagerada, un número de productos demasiado grande como para cubrir necesidades personales o de la familia, tratando de evitar así, el uso ilegal de los recursos de la Tienda .

#### **Administrador de Productos Categoría.**

Es el encargado de crear las categorías así como agregar, modificar y eliminar productos. Se encarga además de ver qué productos son los más solicitados para de esta forma planificar el abastecimiento de la tienda de una forma mejor. Este actor puede también hacer lo mismo que el Administrador de Pedidos y Clientes.

# **Administrador de Configuraciones.**

Este rol incluye los dos anteriores y además administra el sistema en general, las preferencias y la configuración de la Tienda, tiene acceso a herramientas de seguridad y usuarios conectados, es el que se encarga de que la Tienda funcione adecuadamente desde el punto de vista tecnológico.

Todos los administradores pueden ver los informes que genera el sistema sobre las compras y los productos comprados.

Ver la imagen 2.1.

# **2.2.2.2 Casos de Uso:**

- Gestión de Acceso.
- Gestión de Compras.
- Gestión de Cuenta.
- Gestión de Productos y Categorías.
- Gestión de Usuarios y Pedidos.
- Gestión de Administración.
- Gestión de Informes.

Para una mejor comprensión de la dinámica del sistema, el diagrama de estados de la Tienda puede ser consultado en el Anexo 6.

# **Gestión de Acceso.**

El acceso al sistema es sólo para los clientes que pueden comprar en la Tienda de ATM por lo que es limitado, estos clientes tienen que autentificarse en la Tienda para poder acceder a los servicios que se les brinda, ver la imagen 2.3.
• Autentificación.

La autentificación se realiza a través de los módulos de PHP para LDAP, que es el que se encarga de comunicarse con el Active Directory para que la autentificación sea con las claves de las cuentas personales de cada uno de los clientes en la Universidad Central "Marta Abreu" de Las Villas, para esto los administradores deben haber dado con anterioridad los permisos correspondientes a los clientes permitidos.

### **Gestión de compras.**

En este caso de uso, los clientes tienen la posibilidad de ver los productos en la tienda por las diferentes categorías, pueden además adicionarlos a su cesta de compra y hacer los pedidos, los clientes generalmente compran por necesidad, por lo que estas deben ser lo mejor y más rápido posible, que satisfagan todos sus deseos y que no le tome mucho tiempo, por lo que los productos están organizados de acuerdo a su categoría permitiendo un acceso fácil y rápido, para lograr que el cliente cumpla con sus expectativas.

• Gestión de productos.

Esta cuenta con tres módulos especializados, el módulo de la Gestión de Categorías y Productos que es el que se encarga de gestionar todo el acceso del cliente por las categorías viendo las diferentes subcategorías y las listas de productos que posee y dando también una rápida información sobre estos productos, nombre y precio, se incluye información sobre los introducidos en el mes y se pueden agregar a la cesta de compras desde la lista de productos de las categorías.

El módulo de Gestión de Información Específica de los Productos muestra toda la información sobre los mismos, el nombre, su foto en caso de que la tenga y la descripción. Se brinda información sobre los productos comprados por otros clientes que lo hayan escogido y se pueden escribir comentarios de ellos, el cliente lo puede añadir a su cesta de compras. Aquí se chequea que el cliente pueda comprar este tipo de producto.

En este módulo se agrega a la información el tipo de producto, 5% y/o 10%, cuando se va a agregar el producto a la cesta se chequea que el cliente pueda comprar este tipo de producto, no agregándolo en caso contrario.

La Gestión de Búsqueda permite encontrar de forma rápida los productos deseados devolviendo una lista de ellos que satisface los criterios de búsqueda con las mismas características que la lista de productos de las categorías y subcategorías, y aquí también se pueden añadir estos a la cesta de compra. Este módulo permite hacer una búsqueda avanzada la cual es más específica por palabras clave en el modelo, nombre y descripción del producto y en el nombre del fabricante, búsquedas por rangos de precios y fechas, lo que ayuda a los clientes a satisfacer sus necesidades con mayor rapidez y especificidad.

• Gestión de Cesta de Compra.

Cuando se adicionan productos a la cesta de compras, ésta muestra todos los que están seleccionados, así como la cantidad de ellos, el precio de cada uno y el precio total en la cesta, además le muestra la cantidad que posee el cliente en su cuenta para saber si puede comprarlos todos en caso de que no sea así se pueden quitar algunos o comprar otros, este módulo te da facilidades de saber cuales has comprado anteriormente, y puedes desde aquí hacer su pedido.

Gestión de Pedidos.

Cuando se hace un pedido se almacena para que sea revisado posteriormente por el Administrador de Pedidos y Clientes. El cliente puede revisar el estado de sus pedidos anteriores para saber cuando puede ir y recogerlo, se le enviará también una notificación por correo para que sepa que su orden ha sido aceptada.

## **Gestión de Cuenta.**

En las cuentas personales de los clientes pueden ver un resumen con los últimos pedidos realizados, así como sus datos personales.

• Gestión de Datos Personales.

El cliente puede cambiar sus datos personales, ver el estado de su cuenta y su dirección de correo.

## **Gestión de productos y categorías.**

Este módulo es el encargado de la administración de las categorías y los productos, que es llevada a cabo por el Administrador de Productos Categorías.

• Gestión de Categorías.

Es necesario administrar las categorías por lo que se puede agregar categorías, subcategorías y nuevos productos.

• Gestión de Productos.

La Gestión de Productos permite agregarlos, editarlos y eliminar los ya existentes.

Para poder cumplir con los objetivos, fue necesario hacer algunas modificaciones, por lo que además de la información del producto se agregó un campo para el tipo de producto, conociendo así si el mismo es 5% y/o 10%.

## **Gestión de usuarios y pedidos.**

Tanto el Administrador de Productos Categorías como el Administrador de Pedidos y Clientes pueden hacer uso de esta facilidad de administración la cual permite atender los pedidos y las características de todos los usuarios.

• Gestión de Usuarios.

Se pueden ver y administrar los datos de los clientes, además insertar nuevos clientes. Para satisfacer las necesidades de ATM, se incluyó en este módulo la cuenta de los usuarios con la cantidad de dinero que posee el usuario en la tienda y el tipo de usuario, si se puede hacer compras del 5% o 10%.

• Gestión de Revisar Pedidos.

Los pedidos realizados por los clientes al ser confirmados pasan a la lista de pedidos donde son revisados y aceptados después de chequear que todo esta correcto.

En la Gestión de Revisar Pedidos se modificó el proceso de eliminarlos para que el dinero sea devuelto a la cuenta del cliente cuando un pedido es rechazado.

## **Gestión de Administración.**

El sistema puede ser configurado completamente, este es el caso de uso en el que recae el mayor peso de la administración del sistema, depende de la configuración de éste el buen o mal desempeño de la tienda.

• Gestión de Administración.

Se administran todas las cuenta de los administradores y se les dan los permisos a los diferentes procesos que pueden administrar, este módulo fue agregado a osCommerce para garantizar la seguridad del sistema.

• Gestión de Configuración.

Esta es la sección donde se ponen los datos generales de la tienda online, así como todo tipo de datos del tipo administrativos, necesarios para que la tienda funcione adecuadamente.

### **Gestión de Informes.**

Para poder hacer estudios posteriores del uso de la Tienda, la tendencia de compra de los clientes y sacar estadísticas que pueden ser muy útiles en el momento de decidir que productos ofertar, se hacen informes con la lista de productos más visitados y más comprados. Se puede conocer cuántas veces ha sido visitado y comprado cada producto, además se puede obtener un informe con la lista de clientes que han hecho pedidos en el sistema.

#### **2.2.3 Instalación de la Tienda.**

Después de ser elaborada en los servidores de prueba, la Tienda de ATM es instalada en el servidor final, donde se puede acceder en toda la universidad visitando la siguiente dirección, http://atm.uclv.edu.cu, logrando así, el acceso a la Tienda de los clientes desde cualquier lugar de la intranet.

La Tienda estara hospedad en un servidor Apache, corriendo con PHP y MySQL. Esta plataforma da confianza contra posibles ataques por su probada seguridad. Esto lo garantiza el hecho de ser una de las combinaciones más usadas en Internet y al estar bajo la continua revisión de la comunidad de Software Libre hace que este practicamente libre de errores y brinde un alto rendimiento (Anexo 5).

## **Capítulo 3. Manual de Usuario.**

Para que los clientes y administradores se puedan familiarizar más rápida y fácilmente con las características de la Tienda de ATM, se encontrará en el presente capítulo una explicación detallada de la tienda conformándose un manual de usuario para el sistema.

### **3.1 Manual del Cliente.**

El cliente es hacia el cual está dirigida la Tienda por lo que se trata que la interfaz sea lo más amigable posible ayudándolo a navegar fácilmente por nuestras páginas.

#### **3.1.1 Entrada y Salida.**

Para poder acceder al sistema es necesario entrar su dirección de correo en la Universidad y su contraseña, estos datos serán verificados y validados para conocer si usted tiene permiso para acceder a la Tienda. Ver imagen 3.1.

```
Dejame Entrar!
```
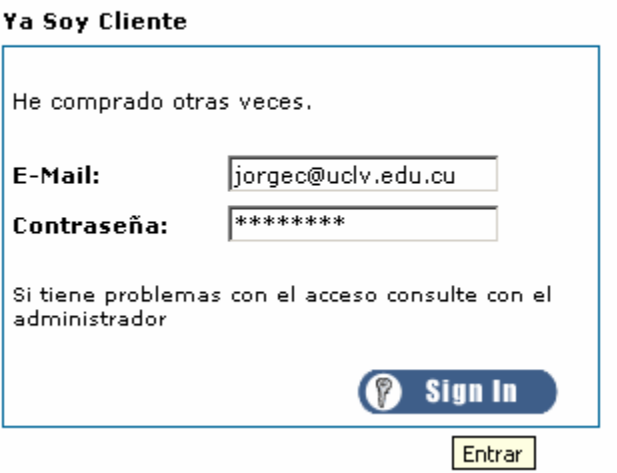

**Imagen # 3.1.** Detalle del acceso al sistema

Si sus datos son correctos, entonces se le permite el acceso a la Tienda y es enviado a la página principal del sistema, la cual se puede apreciar en la figura 3.2, que es su punto de partida para el uso de nuestros servicios.

## **3.1.2 Entorno principal.**

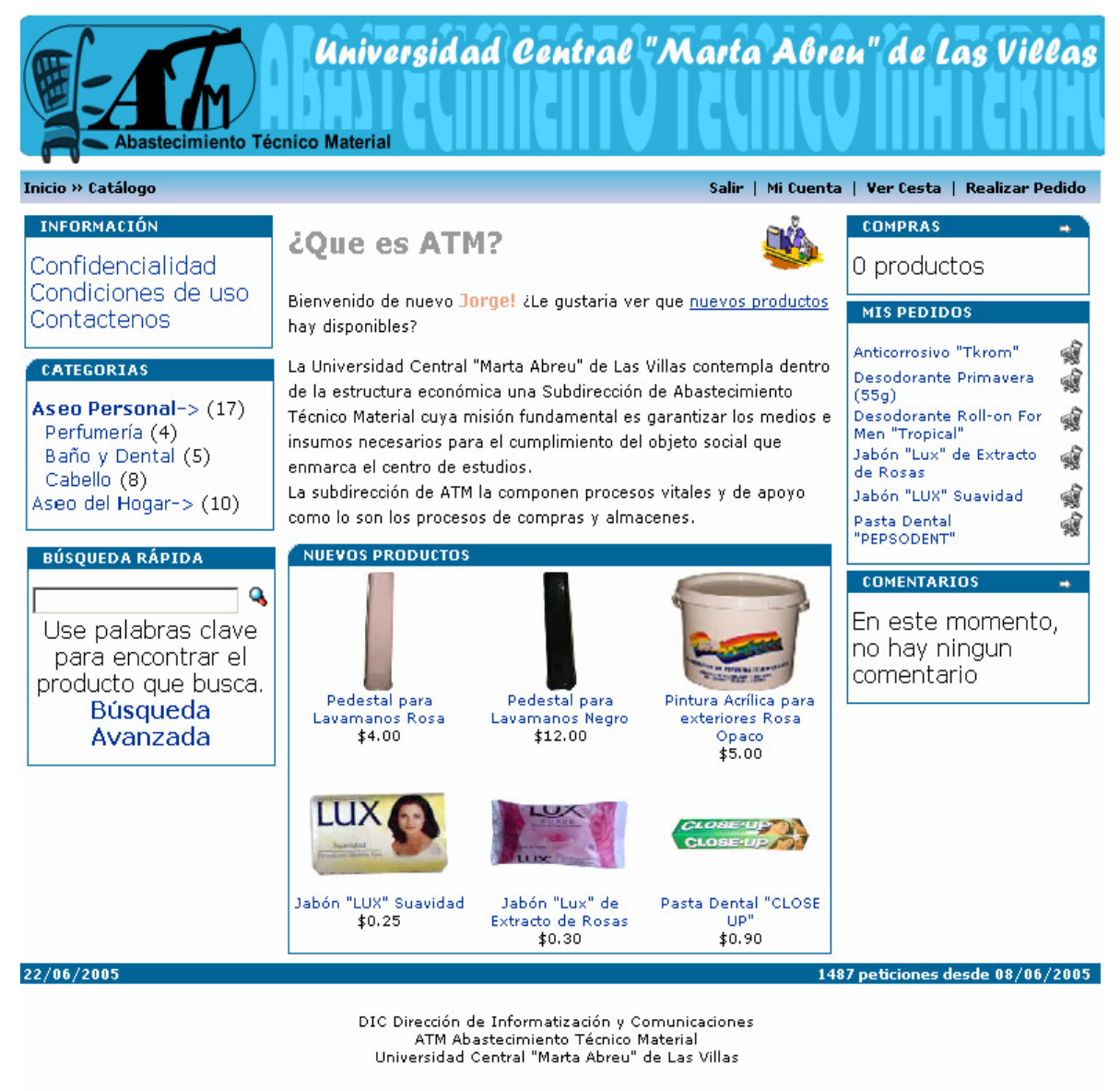

**Imagen # 3.2:** Vista del Entorno Principal

En el **Entorno Principal** de la Tienda se pueden encontrar informaciones del uso de la tienda, las compras que ha hecho el cliente y los comentarios para algunos productos. Ver imagen 3.2.

## **3.1.3 Nuevos Productos.**

Los últimos productos que son introducidos en la tienda se pueden encontrar en una caja de navegación en el **Entorno Principal** de la tienda, ver imagen 3.2, si se hace clic sobre un producto entonces se puede ver la información sobre este producto, ver imagen 3.9.

Para ver qué productos nuevos hay en el sistema sólo tiene que hacer clic en el link de los nuevos productos en la página principal, ver la imagen 3.3, el cliente es enviado a la pagina de **Nuevos Productos** donde puede ver todos los productos que han sido añadidos al sistema recientemente, ver la imagen 3.4.

En esta página se pueden ver algunos datos sobre el producto, el nombre, la fecha en que fue incorporado a la Tienda, el fabricante y el precio, si se da clic sobre el nombre del producto se mostrará la información del mismo, ver la imagen 3.9, existe también la posibilidad de añadirlo a su cesta de compra dando clic sobre el botón de añadir a la cesta, ver la imagen 3.4.

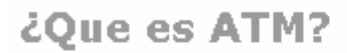

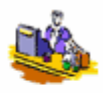

Bienvenido de nuevo Jorge! ¿Le gustaria ver que nuevos productos hay disponibles?

**Imagen # 3.3:** Detalle de link a nuevos productos

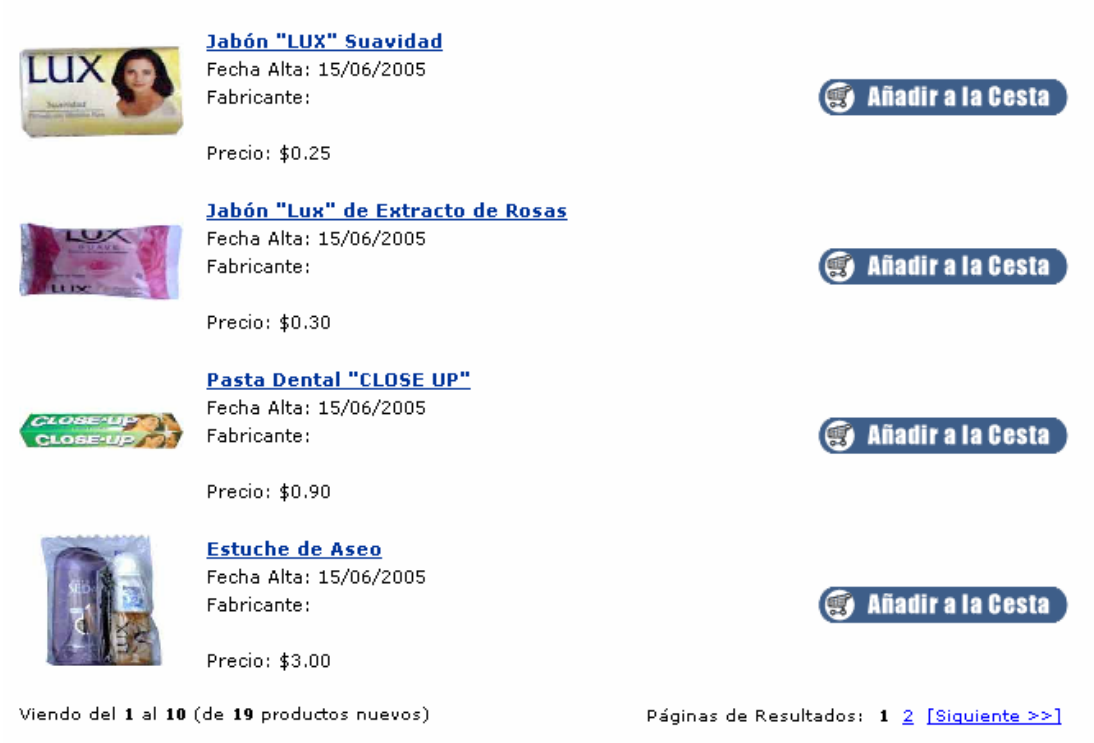

#### **Imagen # 3.4:** Detalles de nuevos productos.

## **3.1.4 Cuenta Personal.**

**Novedades** 

Dando clic sobre **Mi Cuenta**, ver la imagen 3.2, se puede acceder a todos los datos de la cuenta del cliente, un resumen de los últimos pedidos, se puede acceder a todos los pedidos hechos por el cliente así como ver y modificar los datos de su cuenta, ver la imagen 3.5.

| <b>Datos de Mi Cuenta</b>                          |            |     |                         |           |         |      |
|----------------------------------------------------|------------|-----|-------------------------|-----------|---------|------|
| Resumen (ver todos mis pedidos)                    |            |     |                         |           |         |      |
| Pedidos Anteriores 21/06/2005                      |            | #46 | Jorge Coello Mena, Cuba | Pendiente | \$4.80  | view |
|                                                    | 21/06/2005 | #45 | Jorge Coello Mena, Cuba | Pendiente | \$4.00  | view |
|                                                    | 21/06/2005 | #44 | Jorge Coello Mena, Cuba | Pendiente | \$12.00 | view |
| Mi Cuenta<br>→ Ver o modificar datos de mi cuenta. |            |     |                         |           |         |      |
| Mis Pedidos                                        |            |     |                         |           |         |      |
| → Ver los pedidos que he realizado.                |            |     |                         |           |         |      |

**Imagen # 3.5:** Detalle Datos de Mi Cuenta.

Para ver o modificar los datos de su cuenta, los clientes deben hacer clic en el link correspondiente en la página de **Datos de Mi Cuenta**, ver la imagen 3.5, de esta forma pueden ver todos los datos personales, su correo, la cantidad de dinero que poseen, pueden además ver y/o modificar el sexo, nombre y apellidos, teléfono y fecha de nacimiento. Ver la imagen 3.6.

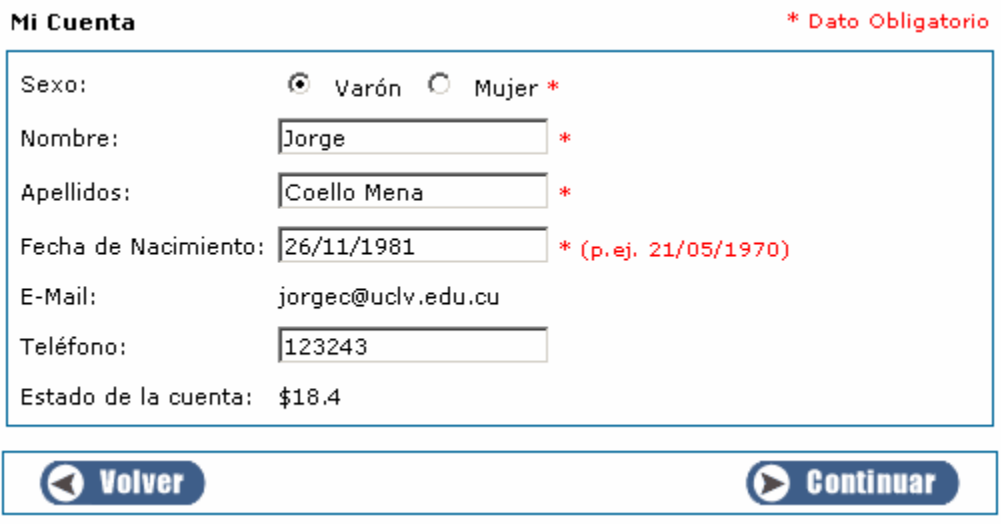

**Imagen # 3.6:** Detalle Datos Personales de Mi Cuenta

## **3.1.5 Categorías y productos.**

En la izquierda de las páginas, se puede apreciar la caja de navegación de las categorías, ver imagen 3.7, en ésta aparece el menú de las categorías, dando clic sobre una de ellas se despliega un submenú de subcategorías, apareciendo la cantidad de los productos, en la caja de navegación de **Nuevos Productos**, aparecen los nuevos introducidos en esa categoría o subcategoría.

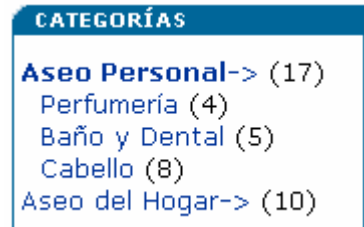

**Imagen # 3.7:** Detalle Categorías y Subcategorías.

Al hacer clic en una categoría o subcategoría aparecen los productos que posee esta, el nombre, la imagen, el precio, y la posibilidad de añadir a su cesta de compra, ver la imagen 3.8.

# **Productos**

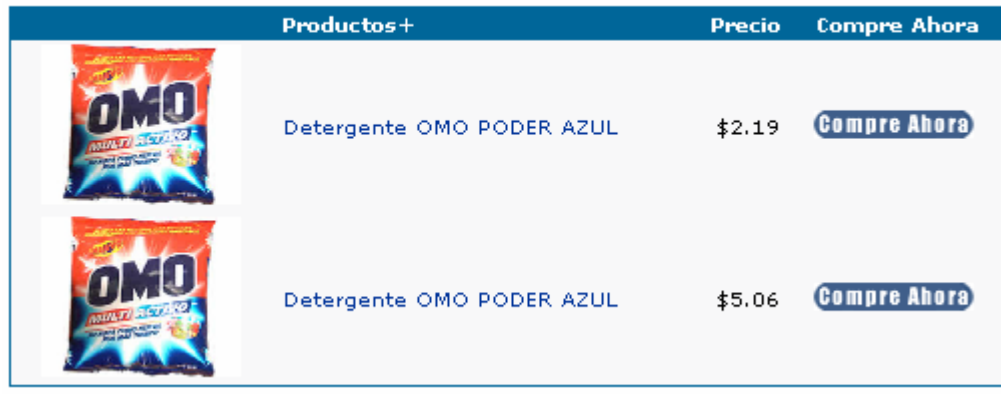

Páginas de Resultados: 1 Viendo del 1 al 2 (de 2 productos)

**Imagen # 3.8:** Detalle Lista de Productos de Subcategoría

Dando clic sobre el producto se puede conocer toda la información del mismo, aparece su nombre, código, descripción, la fecha en que se puso en la Tienda, se muestra también el precio, si éste es para el 5% y/o 10% y una imagen de él, dando clic sobre la imagen ésta se puede ampliada. Puede aparecer una caja de navegación con otros productos comprados por clientes que lo escogieron anteriormente, ver la imagen 3.9.

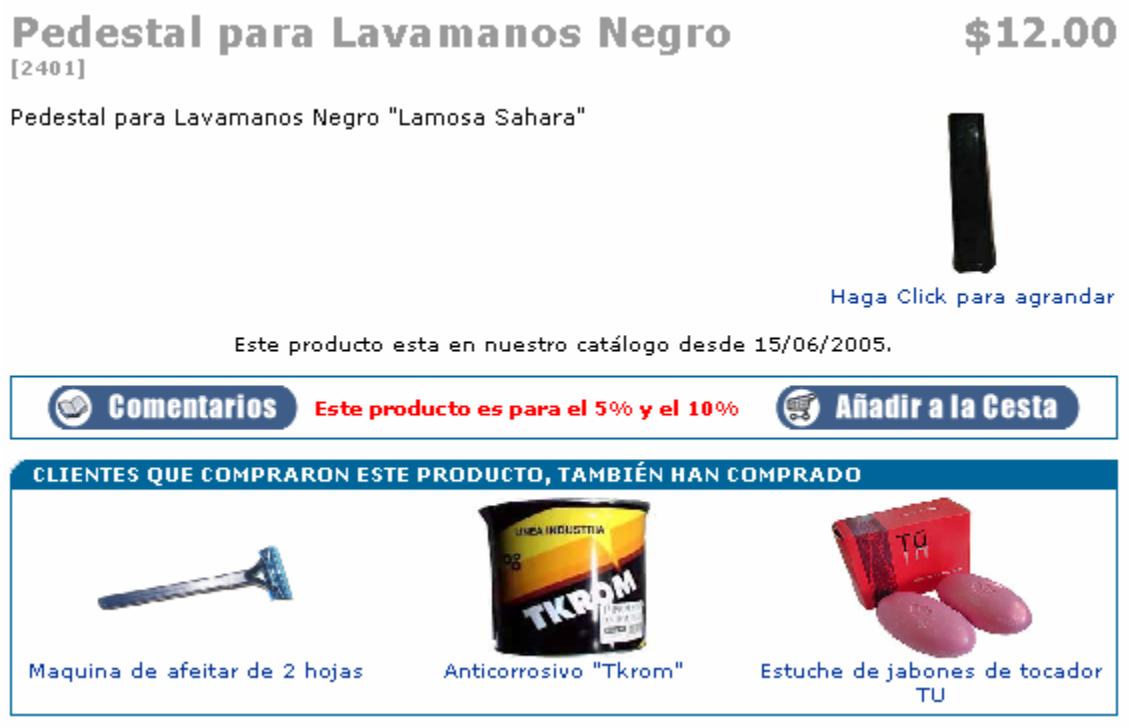

**Imagen # 3.9:** Detalle de Información sobre el producto.

Dando clic sobre el botón Comentarios, se pueden ver y añadir comentarios a este producto, los comentarios son guardados con la identificación del cliente que lo puso, ver la imagen 3.10, cuando se añade uno nuevo se puede dar también una evaluación del producto de 5 estrellas como máximo, ver la imagen 3.11.

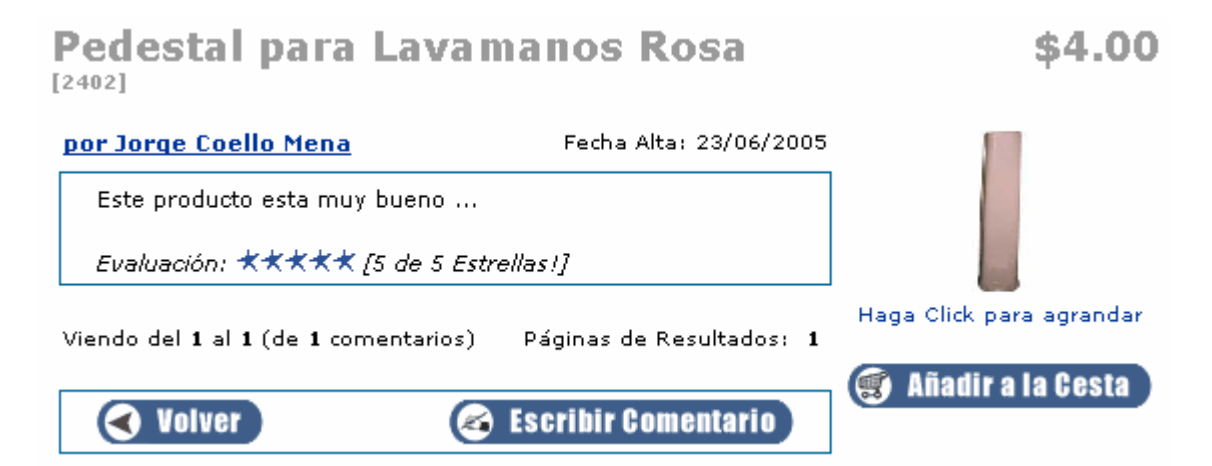

**Imagen # 3.10:** Detalle de los comentarios de un producto.

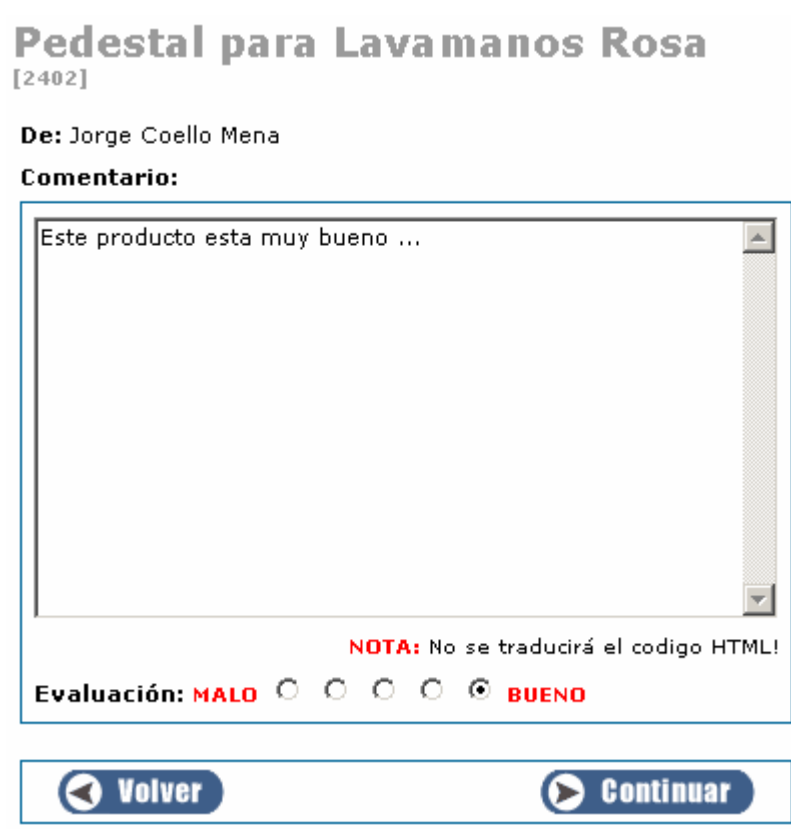

**Imagen # 3.11:** Detalle Escribir comentario

Se puede añadir este producto a la cesta de compra, en caso de que el cliente pueda comprarlo, dando clic sobre el botón Añadir a la Cesta.

## **3.1.6 Cesta de compras.**

En la cesta de compra se acumulan todos los productos pedidos por el cliente, aparece el nombre, foto, precio y cantidad de cada producto, se calcula el total de comprar una cantidad de un artículo especifico y el monto total de su compra en la cesta, se da la información de la cantidad de dinero que posee en su cuenta, se pueden eliminar cantidades y productos y **Realizar el Pedido** de los productos de su cesta, ver la imagen 3.12.

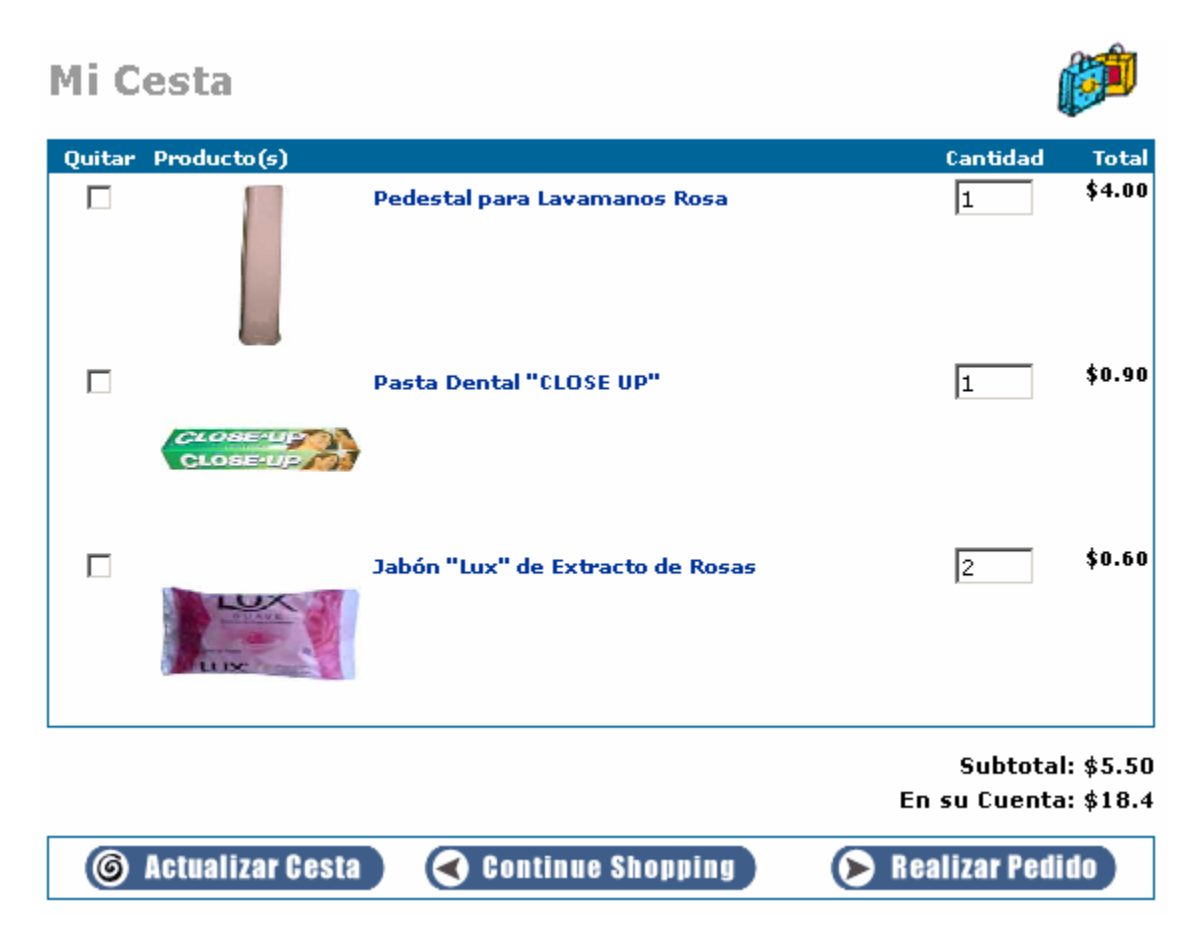

**Imagen # 3.12:** Detalle Cesta de Compras.

## **Realizar Pedido.**

Cuando ya su compra está lista y tiene el suficiente fondo como para hacer su pedido, usted puede realizarlo, en la siguiente página aparece una lista con todos los productos que usted ha pedido así como el subtotal por cada uno y el total por todos los productos, es la hora de confirmar su pedido, ver imagen 3.13.

|                      | Producto (Cambio)                    |               |
|----------------------|--------------------------------------|---------------|
|                      | 1 x Pedestal para Lavamanos Rosa     | \$4.00        |
|                      | 1 x Pasta Dental "CLOSE UP"          | \$0.90        |
|                      | 2 x Jabón "Lux" de Extracto de Rosas | \$0.60        |
| Datos de Facturación |                                      |               |
|                      |                                      | Total: \$5.50 |
|                      |                                      | Confirmar     |
|                      |                                      |               |
|                      |                                      |               |

**Imagen # 3.13:** Detalle Confirmar Pedido.

Al confirmar su pedido se le es retirado de su cuenta el monto del mismo y se le avisará cuando será revisado por los administradores.

## **Búsqueda rápida y búsqueda avanzada.**

Para facilitar el uso del sistema y el rápido acceso de los clientes a los productos que necesita se pueden hacer búsquedas rápidas, ver la imagen 3.14, donde se ponen las palabras a buscar, se da clic sobre el botón de búsqueda o se presiona la tecla Enter y aparece la lista de productos donde se encontraron las palabras.

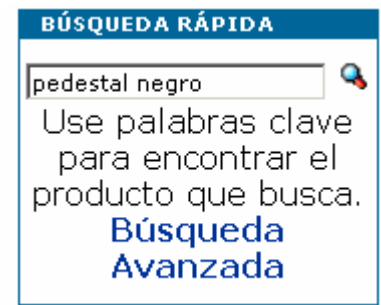

**Imagen # 3.14:** Detalle Búsqueda Rápida.

En caso de que se quiera hacer una búsqueda avanzada el motor de búsqueda le permite hacer una búsqueda por palabras clave en el modelo, nombre y descripción del producto, en el nombre del fabricante, en las categorías, en un rango de precios y en un rango de fecha de alta, ver imagen 3.15.

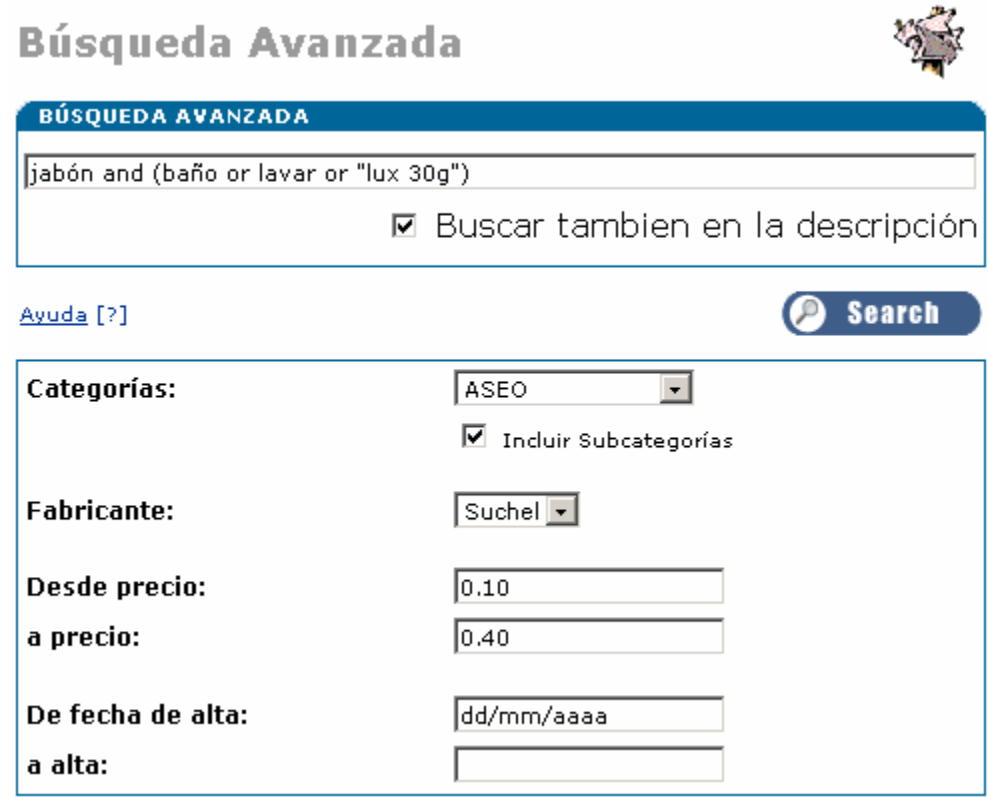

**Imagen #3.15:** Detalle Búsqueda Avanzada.

Cuando haga una búsqueda por palabras o frases clave, puede separar estas con los operadores lógicos AND y OR. Por ejemplo, puede hacer una búsqueda por lux AND jabón. Esta búsqueda daría como resultado los productos que contengan ambas palabras. Por el contrario, si teclea jabón OR detergente, conseguirá una lista de los productos que contengan las dos o solo una de las palabras. Si no se separan las palabras o frases clave con AND o con OR, la búsqueda se hará usando por defecto el operador lógico AND.

Puede realizar búsquedas exactas de varias palabras encerrándolas entre comillas. Por ejemplo, si busca "jabón de baño", obtendrás una lista de productos que tengan exactamente esa cadena en sus datos.

Se pueden usar paréntesis para controlar el orden de las operaciones lógicas. Por ejemplo, puede introducir jabón AND (baño OR lavar OR "lux 30g").

#### **3.2 Manual de los Administradores.**

Los administradores son los encargados de mantener y actualizar la Tienda Online de ATM, para que las funciones de administración de la Tienda sean fácilmente aprendidas se crea esta sección del manual.

#### **3.2.1 Ingresar y Salir.**

Se necesita entrar el correo y contraseña del administrador para poder entrar en el sitio de administración, ver la imagen 3.17, dependiendo de los privilegios que tenga el tipo de administrador entonces podrá acceder a las diferentes secciones que él va a administrar, ver la caja de navegación de la izquierda en la imagen 3.18 .

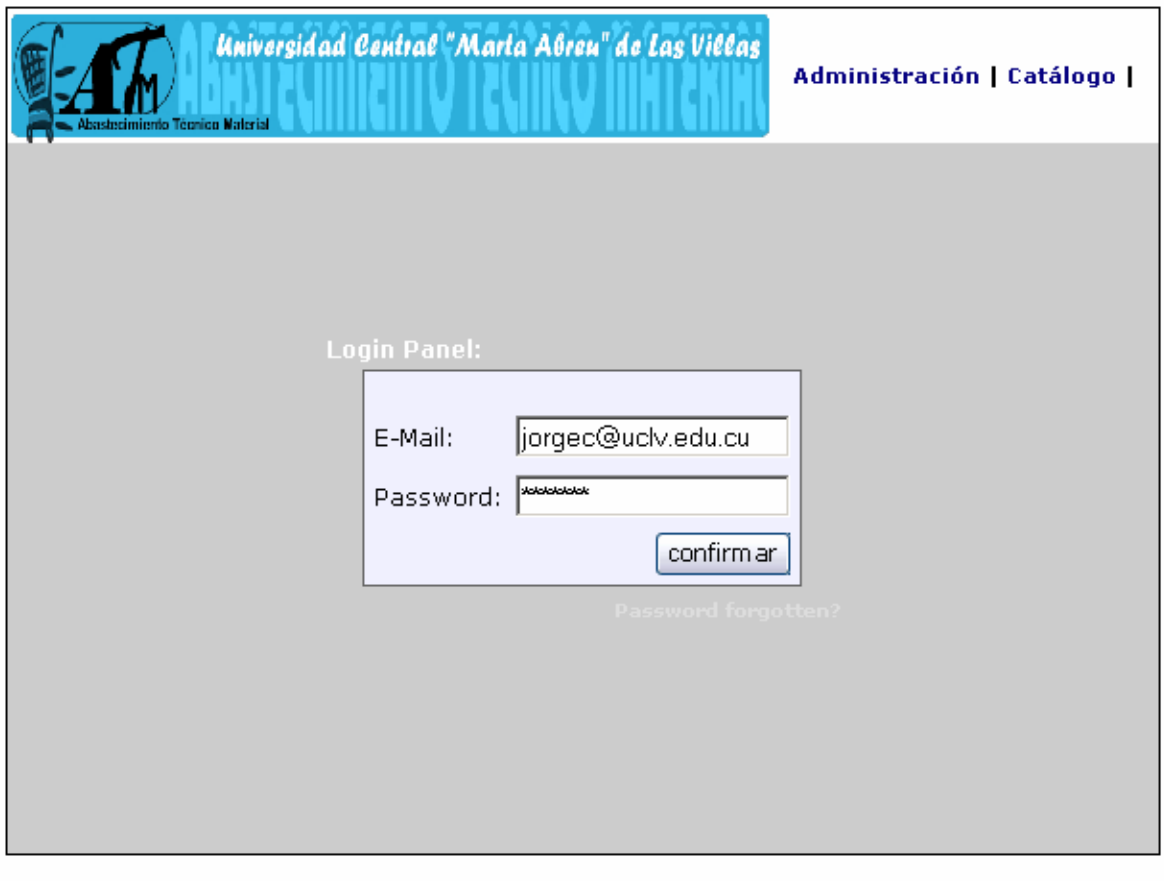

DIC Dirección de Informatización y Comunicaciones<br>ATM Abastecimiento Técnico Material<br>Universidad Central "Marta Abreu" de Las Villas

**Imagen # 3.17:** Pagina de Acceso de Administradores.

## **3.2.2 Administrador.**

El Administrador de Configuraciones, es el único que puede modificar las funciones de administrador. Se pueden agregar y eliminar administradores y modificar los permisos a las áreas de administración del sistema, ver la figura 3.18.

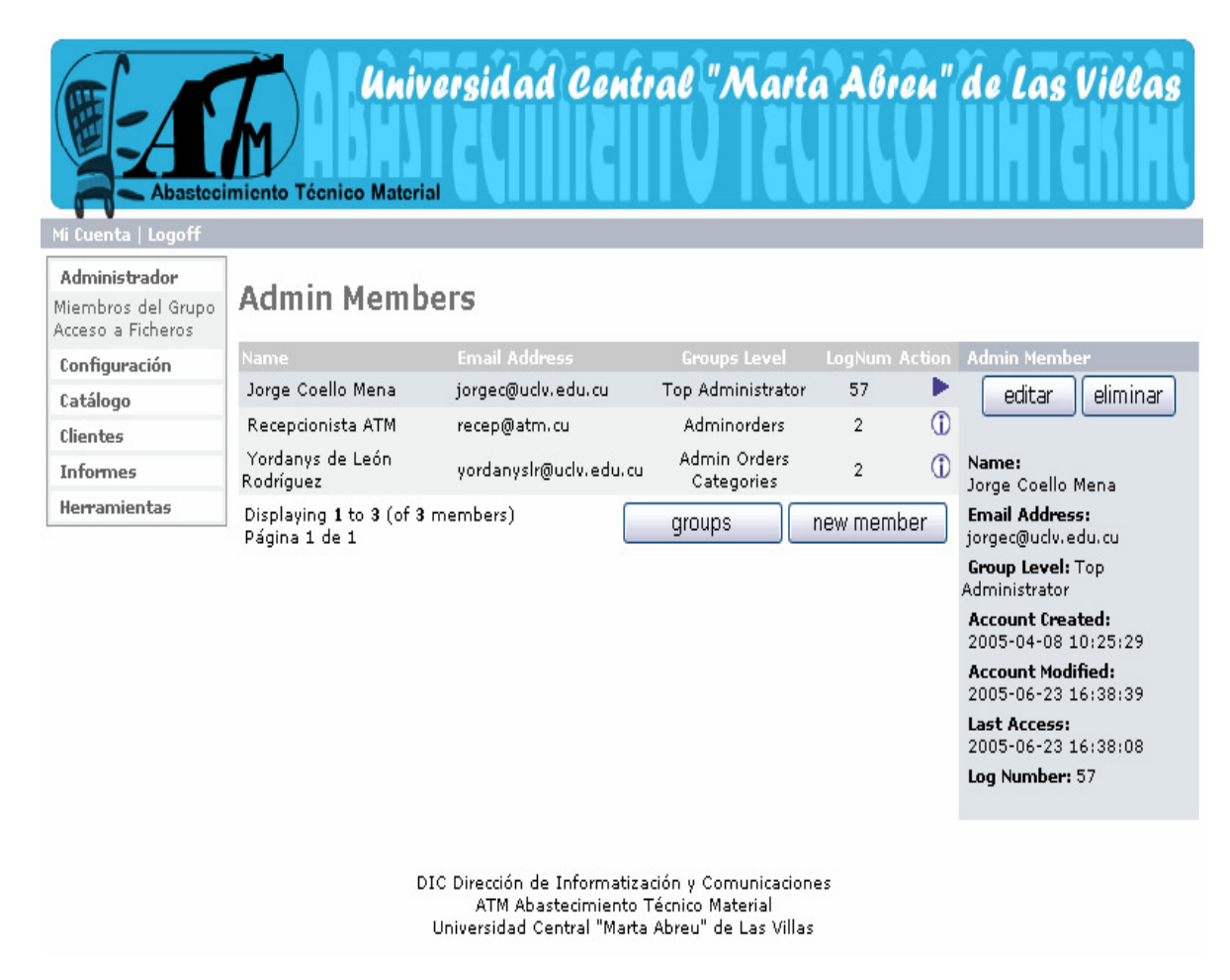

**Imagen # 3.18:** Administrador.

## **3.2.3 Configuración.**

Esta es la sección donde se ponen los datos generales de su tienda virtual, así como datos del tipo administrativos necesarios para que su tienda funcione adecuadamente. En la columna de la izquierda, encontrará el submenú con las subcategorías correspondientes a la Configuración, ver la imagen 3.19. Haciendo clic sobre cada una de estas subcategorías podemos ir a la página donde se configuran las opciones de ellas. Una vez en las páginas con un clic encima de cada propiedad la seleccionamos y nos aparece una columna a la derecha con un botón para editar la propiedad y una breve descripción de esta, así como el día que fue creada y/o modificada. También al dar 2 clics (no doble clic) sobre una propiedad, podemos editar su valor en la columna derecha habilitada para ello.

## **Mi tienda**

Aquí se configuran los siguientes datos:

- **Nombre de la Tienda:** Nombre de la Tienda.
- **País:** País de localización de la Tienda, en nuestro caso Cuba.
- **Orden de Clasificación Esperado:** Orden en el cual serán mostrados los productos en la tienda. (Ascendente - Descendente).
- **Campo de Clasificación Esperado:** Campo por el cual se ordenarán los productos para ser mostrados en la tienda.
- **Mostrar Cesta Después de Adicionar un Producto:** Si está en "true" mostrará la cesta de compras cada vez que se adicione un producto a ella y el cliente tendrá que pulsar el botón "continuar" para regresar a la página anterior y seguir comprando, esto le permitirá que cada vez que compre un producto pueda ver el contenido completo de su cesta de compras. Si está en "false" el cliente permanecerá en la página donde lo adicionó y podrá ver su cesta de compras en la parte superior de la columna derecha o en el lugar que usted haya configurado.
- **Operador de Búsqueda por Defecto:** Permite buscar con "and" o "or" en la tienda.
- **Mostrar Cantidad de Categorías:** Si está en "true" muestra la cantidad de productos que contiene la categoría en la que estamos.

| Administrador                                                                                                    |                                                |                                               |   |                                    |  |
|----------------------------------------------------------------------------------------------------|------------------------------------------------|-----------------------------------------------|---|------------------------------------|--|
| Configuración                                                                                                    | Mi Tienda                                      |                                               |   |                                    |  |
| Mi Tienda<br>Valores Mínimos<br>Valores Máximos<br>Imágenes<br>Detalles de los<br>Clientes<br>Envío/Empacado<br>Lista de Productos<br>Almacenado.<br>Registro<br>Cache<br>Opciones de Correo<br>Download<br>GZip Compression<br>Sessions | Título<br>Nombre de la Tienda                  | Valor<br><b>ATM</b>                           |   | Acción Nombre de la Tienda         |  |
|                                                                                                    | Dueño de la Tienda                             | Jorge Coello Mena                             | ⊕ | editar                             |  |
|                                                                                                    | Dirección de Correo                            | jorgec@uclv.edu.cu                            |   | El nombre de mi tienda             |  |
|                                                                                                    | E-Mail From                                    | ATM <jorgec@uclv.edu.cu></jorgec@uclv.edu.cu> | ◑ | Fecha de Alta: 08/06/2005          |  |
|                                                                                                    | País                                           | Cuba                                          | ⊕ | Ultima Modificación:<br>21/06/2005 |  |
|                                                                                                    | Orden de Clasificación Esperado                | desc                                          | ⊕ |                                    |  |
|                                                                                                    | Campo de Clasificación Esperado                | date_expected                                 | ⊕ |                                    |  |
|                                                                                                    | Mostrar Cesta Después de Adicionar un Producto | true                                          | ⊕ |                                    |  |
| Catálogo                                                                                                    | Operador de Búsqueda por Defecto               | and                                           | ⊕ |                                    |  |
| Clientes                                                                                                    | Mostrar Cantidad de Categorías                 | true                                          | ⊕ |                                    |  |
| <b>Informes</b>                                                                                                    |                                                |                                               |   |                                    |  |
| Herramientas                                                                                                    |                                                |                                               |   |                                    |  |

**Imagen # 3.19:** Detalle Configuración de Mi Tienda.

### **Valores mínimos.**

Define los valores de longitud mínima para los siguientes datos de los clientes de la Tienda: nombre y apellidos, fecha de nacimiento, dirección de correo y número telefónico. Todos estos datos son requeridos al mismo en su cuenta personal. En esta sección también se configuran la cantidad mínima de productos más vendidos que saldrán en la Tienda y la cantidad mínima de los que fueron comprados también por otros clientes que adquirieron el mismo que usted.

#### **Valores máximos.**

Define los valores máximos que pueden tener algunas variables de la tienda como son: cantidad de resultados que se le mostrarán al cliente cada vez que realice una búsqueda, cantidad de productos que se mostrarán en la sección de especiales y por categoría, máximo número de "Más Vendidos" y de órdenes en su página histórica de compras.

#### **Imágenes.**

Define los valores (en píxeles) del ancho y el alto de las imágenes pequeñas, del encabezado y de las subcategorías, también define si se calcula el tamaño de las imágenes para ajustarlas al lugar donde se muestran y además si son obligatorias o no las imágenes para las categorías y productos.

#### **Detalles del Cliente.**

Define si los valores de sexo, fecha de nacimiento y estado serán pedidos al cliente cuando éste cambie los detalles de sus cuentas.

#### **Listado de Productos.**

Define la configuración de cómo se mostrarán los productos en la tienda, algunos de los valores a configurar aquí son: si el producto se mostrará con imagen, con el nombre del fabricante, modelo, nombre, precio, cantidad de unidades existentes y peso, si se mostrará para cada uno la columna de "Comprar Ahora", si podremos filtrarlos por categorías y fabricantes.

#### **3.2.4 Catálogo**.

Este es la principal sección para la administración de la Tienda, la de más frecuente uso por los administradores de las tiendas virtuales. La mayoría de las opciones de configuración de todas las demás secciones se definen sólo una vez y luego no se vuelven a acceder en mucho tiempo pues varían con muy poca frecuencia, pero esta sección está en continuo cambio, pues desde aquí es donde usted podrá actualizar las categorías y productos de la Tienda. Todos los nuevos productos, comentarios, fabricantes, ofertas y anuncios se configurarán desde aquí, ver la imagen 3.20.

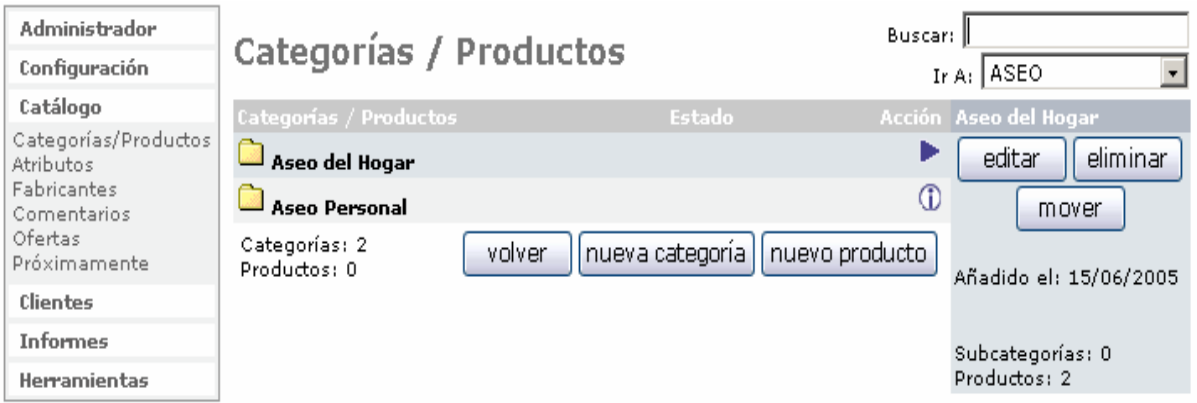

**Imagen # 3.20:** Detalle Catálogo.

## **Categorías/Productos.**

Aquí podrá definir las categorías y productos que estarán disponibles en la Tienda, las categorías los agrupan posibilitando así una organización superior de su tienda, la cantidad de categorías, subcategorías y productos a definir es ilimitada, así que usted puede lograr con esta facilidad el grado de refinación que desee para organizar sus productos.

Haciendo clic en una categoría la seleccionamos y al hacer clic en la categoría seleccionada accedemos al listado de subcategorías que hemos definido dentro de ellas, para los productos sucede lo mismo con la diferencia que al hacer clic por segunda vez obtenemos la descripción de estos y todos sus detalles.

En cada nivel del árbol se pueden crear categorías y productos, apareciendo en la tienda con la misma estructura que lo hemos creado. Los botones para crear ambas cosas se localizan al final del listado que estemos visualizando.

A la derecha podemos observar los botones que nos permiten editar, borrar o mover las categorías de lugar (tenga en cuenta que al mover una categoría se mueve todo el contenido que contiene), en el caso de los productos también se pueden copiar y así tener el mismo accesible dentro de varias categorías con sólo definirlo una vez y copiarlos a tantos lugares como queramos.

La definición de cada categoría consta del nombre de la categoría en cada uno de los idiomas definidos para el sitio, la imagen de la categoría que aparecerá en la tienda y el orden para poder organizarlas a gusto. La definición de los productos consta de su disponibilidad, fecha de la misma, fabricante, el nombre, el tipo de producto (si es 5% y/o 10%) y la descripción en cada uno de los idiomas definidos para el sitio, precio, cantidad disponible, modelo, imagen del producto así como su peso. Todos estos detalles sirven de una manera u otra para brindar una mejor información a los clientes sobre de su mercancía.

Por último en la parte superior derecha se encuentran las utilidades de "buscar" e "ir directamente" que nos hacen más fácil el trabajo con grandes volúmenes de datos para tiendas realmente grandes. La utilidad de búsqueda está disponible en casi todas las secciones de la administración del sitio.

#### **Fabricantes.**

Aquí se definen todos los fabricantes de los cuales estamos vendiendo productos en el sitio, pues a la hora de ingresar uno nuevo al sitio solo podrá elegir un fabricante de los definidos en esta sección. Esta es otra de las variables por las cuales los clientes pueden buscar productos en su sitio así que si en algunos casos el fabricante no es una información muy útil a la hora de buscar en su sitio, usted puede personalizar esta sección para que brinde más información.

#### **Comentarios.**

En esta sección podrá visualizar todos los comentarios que hayan hecho sobre sus productos los clientes del 5% y 10% de la Tienda así como editarlos o borrarlos. Estos comentarios estarán disponibles para todos los clientes registrados.

### **3.2.5 Clientes y Pedidos.**

#### **Clientes.**

Aquí se puede visualizar la lista de todos los clientes que tienen cuenta en la Tienda, en la parte izquierda aparecerán las opciones de eliminar al cliente, visualizar los pedidos que éste ha realizado y editar sus datos personales, entre los que está el monto de su cuenta, el cual puede ser cambiado para poner la cantidad que posee el cliente así como el % con que va a comprar los productos.

#### **Pedidos.**

Aquí encontrará un listado con todos los pedidos hechos en la Tienda. En la columna derecha le aparecerán las opciones de editar el pedido, eliminarlo, visualizar la factura y visualizar el albarán, ver la imagen 3.21.

| Administrador<br>Configuración | Pedidos             |                     |                     |           | Pedido: 45<br>$\overline{\phantom{a}}$<br>Estado: Todos |
|--------------------------------|---------------------|---------------------|---------------------|-----------|---------------------------------------------------------|
| Catálogo                       | Clientes            | <b>Total Pedido</b> | Fecha de Compra     |           | Estado Acción [45] 21/06/2005 10:13:08                  |
| Clientes                       | Jorge Coello Mena   | \$5.50              | 23/06/2005 12:24:51 | Pendiente | ⊕<br>eliminar<br>editar                                 |
| Clientes<br>Pedidos            | Jorge Coello Mena   | \$4.80              | 21/06/2005 16:40:34 | Pendiente | ⊕<br>albaran<br>factura                                 |
| <b>Informes</b>                | Jorge Coello Mena   | \$4.00              | 21/06/2005 10:13:08 | Pendiente |                                                         |
| <b>Herramientas</b>            | Jorge Coello Mena   | \$12.00             | 21/06/2005 10:11:00 | Entregado | (i) Añadido el: 21/06/2005                              |
|                                | ⊘ Jorge Coello Mena | \$0.80              | 21/06/2005 10:10:26 | Pendiente | ⊕                                                       |
|                                | Jorge Coello Mena   | \$5.00              | 20/06/2005 00:03:31 | Pendiente | Ф                                                       |

**Imagen #3.21:** Detalle Pedidos.

## **3.2.6 Informes.**

#### **Más Vistos.**

Informe con la lista de productos más visitados de la Tienda. Podrá ver cuántas veces ha sido visitado cada uno y haciendo clic encima del nombre de este obtendrá la descripción y todos los demás detalles de éste.

### **Más Comprados**

Informe con la lista de los productos más comprados de su tienda. Podrá ver cuántas veces ha sido comprado cada producto y haciendo clic encima del nombre del producto obtendrá la descripción y todos los demás detalles de este.

### **Total por Clientes.**

Informe con la lista de clientes que han hecho pedidos a su tienda. Podrá ver a cuanto asciende lo comprado por cada uno y haciendo clic encima del nombre de este irá a la página de clientes y allí realizar todas las funciones habilitadas para esa página.

## **3.2.7 Herramientas.**

## **Copia de Seguridad.**

Muestra el camino donde se están guardando las copias de seguridad de la base de datos de la tienda.

#### **Información.**

Toda la información del servidor donde está hospedada su tienda.

## **Usuarios conectados.**

Listado con los usuarios que en están visitando la Tienda en el momento que usted accedió a esta página.

## **3.3 Conclusiones.**

A lo largo de este **Manual para la Tienda Online de ATM,** se han tratado de abarcar de una manera clara y sencilla, la navegación de los clientes por el sitio, así como todas las opciones de personalización para la eficiente y sencilla administración de la Tienda, esperando que todos los tópicos aquí explicados sean de gran utilidad para una rápida comprensión del sistema.

## **Conclusiones**

Gracias a la variada existencia en Internet de soluciones para tiendas online usando tecnología de Software Libre y el desarrollo de esta investigación se llegan a las conclusiones siguientes:

- 1. Analizando las soluciones de Software Libre para tiendas existentes en Internet se encontró un producto basado en PHP y MySQL, osCommerce.
- 2. OsCommerce cumple con los requerimientos necesarios para brindar servicio a los clientes del 5% y 10% de ATM.
- 3. Se puede cambiar y agregar los módulos necesarios con mucha facilidad para satisfacer todas las necesidades de los clientes.
- 4. La flexibilidad del servidor seleccionado (Apache) facilitó la integración con el directorio de usuarios existente garantizado la seguridad de la tienda.

## **Recomendaciones**

Al finalizar la Tienda Online de ATM y colocar nuestra mirada en el desarrollo informático de la UCLV aparecen nuevas metas, por lo cual se recomienda.

- 1. El uso de este software por parte de los clientes de 5% y 10% de la Tienda de ATM, comenzar a usar la solución de la Tienda Online ATM facilitará sus compras.
- 2. Divulgar la existencia en nuestra intranet de este servicio para propiciar su útil acceso.
- 3. Extender las facilidades de la tienda para cubrir otras necesidades de los clientes de ATM.
- 4. Valorar los beneficios de los productos libres propuestos en otros departamentos de la Dirección de Economía.

## **Bibliografía**

Alegría, Mónica, (2001). *Usos de las NTIC en la formación docente*. [en línea]. Disponible en: http://www.campus-oei.org/revista/experiencias6.htm [Consultado 27/06/2005]

Arsys.es. (2005). *Programación Web para Linux usando PHP*. [en línea] Disponible en: http://www.arsys.es/soporte/programacion/linux.htm [Consultado 25/04/2005].

Booch, Grady. (2000). *Análisis y diseño orientado a objetos con aplicaciones*. México : Editorial Pearson Educacion de Mexico S.A. de C.V.

Carlo A. Bocanegra C., (2005). *Impacto de la tecnología y la informática en los individuos*. [en línea]. Disponible en: http://html.rincondelvago.com/impacto-de-la-tecnologia-y-la-informatica-en-losindividuos.html [Consultado 27/06/2005].

Colectivo de autores, (2005). *Manual de PHP Online*. [en línea]. Disponible en: http://www.php.net/manual/es [Consultado 10/05/2005]

Domingo Lleó, Miguel, (2005). *El concepto B2B que permite ahorrar comprando*. [en línea]. Disponible en: http://www.soluziona.es/htdocs/areas/consultoria/interes/articulos/epurchasing.shtml [Consultado 28/06/2005].

Larman, Craig. (2004). *UML y Patrones*. Editorial Prentice Hall

López Padrón, Alexander, (2001). *¿Son un peligro las NTIC? Problemas socioeconómicos, políticos, culturales y éticos Parte I*. [en línea]. Disponible en: http://contexto-educativo.com.ar/2001/5/nota-10.htm [Consultado 27/06/2005].

López Raya, Agustín, (2004). *La innovación de las sociedades debido a los avances en el desarrollo del Software Libre está transformando el sistema de gestión de la sociedad*. [en línea]. Disponible en:

http://www.opensourceworldconference.com/malaga06/es/modules/news/article.php?storyid= 195 [Consultado 27/06/2005].

Mohammed J., Kabir. (2004). *La Biblia del servidor Apache* [versión electrónica].

MSDN. (2005). *Diseñar aplicaciones cliente-servidor*. [en línea]. Disponible en: http://msdn.microsoft.com/library/SPA/fox7help/html/dgdesigning\_client\_server\_applications .asp [Consultado 20/04/2005].

Netcraft. (2005). *June 2005 Web Server Survey.* [en línea]. Disponible en: http://news.netcraft.com/archives/web\_server\_survey.html [Consultado 30/06/2005]

*Open Source Initiative (OSI)*. [en línea]. Disponible en: http://www.opensource.org.

Presuman, Roger. (1998). *Ingeniería del Software: un enfoque práctico*. México DF: Editorial McGraw-Hill.

Ratschiller, Tobias; Gerken, Till. (2000). *Web Application Development with PHP 4.0* [versión electrónica]. Editorial New Riders.

Stallman, Richard M. (Diciembre, 2004). *Software libre para una sociedad libre*. [en línea]. Disponible en: http://www.sindominio.net/biblioweb/pensamiento/softlibre/softlibre.pdf [Consultado 24/04/2005]

*Sitio web de Apache*. [en línea]. Disponible en: http://httpd.apache.org

*Sitio Web Oficial de osCommerce*. [en línea]. Disponible en: http://www.oscommerce.com.

*Sitio Web Oficial de MySQL.* [en línea]. Disponible en: http://www.mysql.com.

*Sitio Web Oficial de PHP*. [en línea]. Disponible en: http://www.php.net.

Suehring, Steve (2002). *MySQL Bible.* [versión electrónica]. New York, EU: Editorial Wiley Publishing, Inc.

Tomas, Alex. (2005) *¿Por qué elegir PHP?* [en línea]. Disponible en: http://www.noticias.com/articulo/12-06-2005/alex-tomas/por-que-elegir-php-4i92.html [Consultado 28/06/2005].

## **Anexos**

**Anexo 1:** Vista de la Página Principal de la Tienda Online ATM.

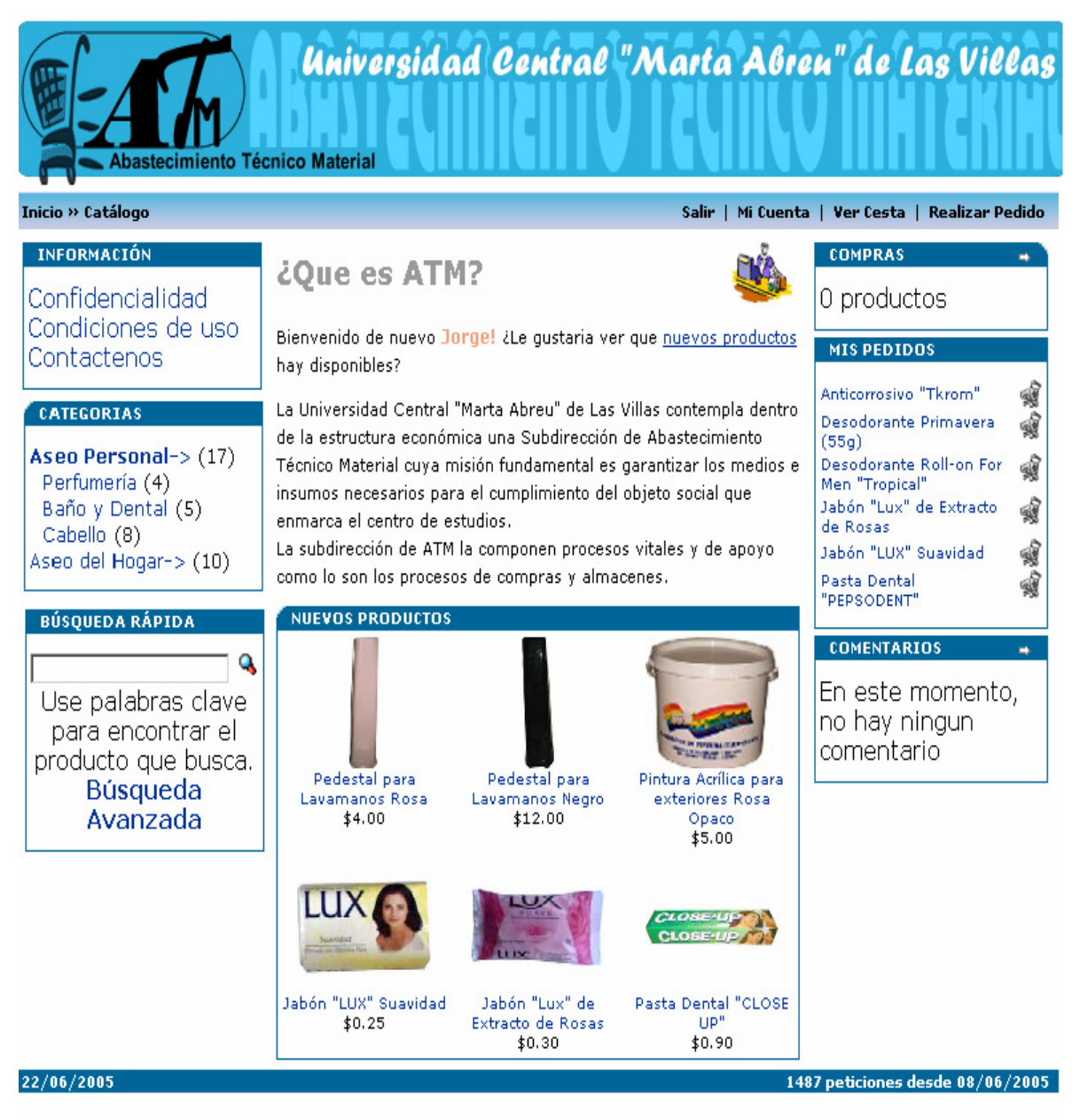

DIC Dirección de Informatización y Comunicaciones ATM Abastecimiento Técnico Material Universidad Central "Marta Abreu" de Las Villas

## **Anexo 2**: Vista de la Página Principal de Libros en Red.

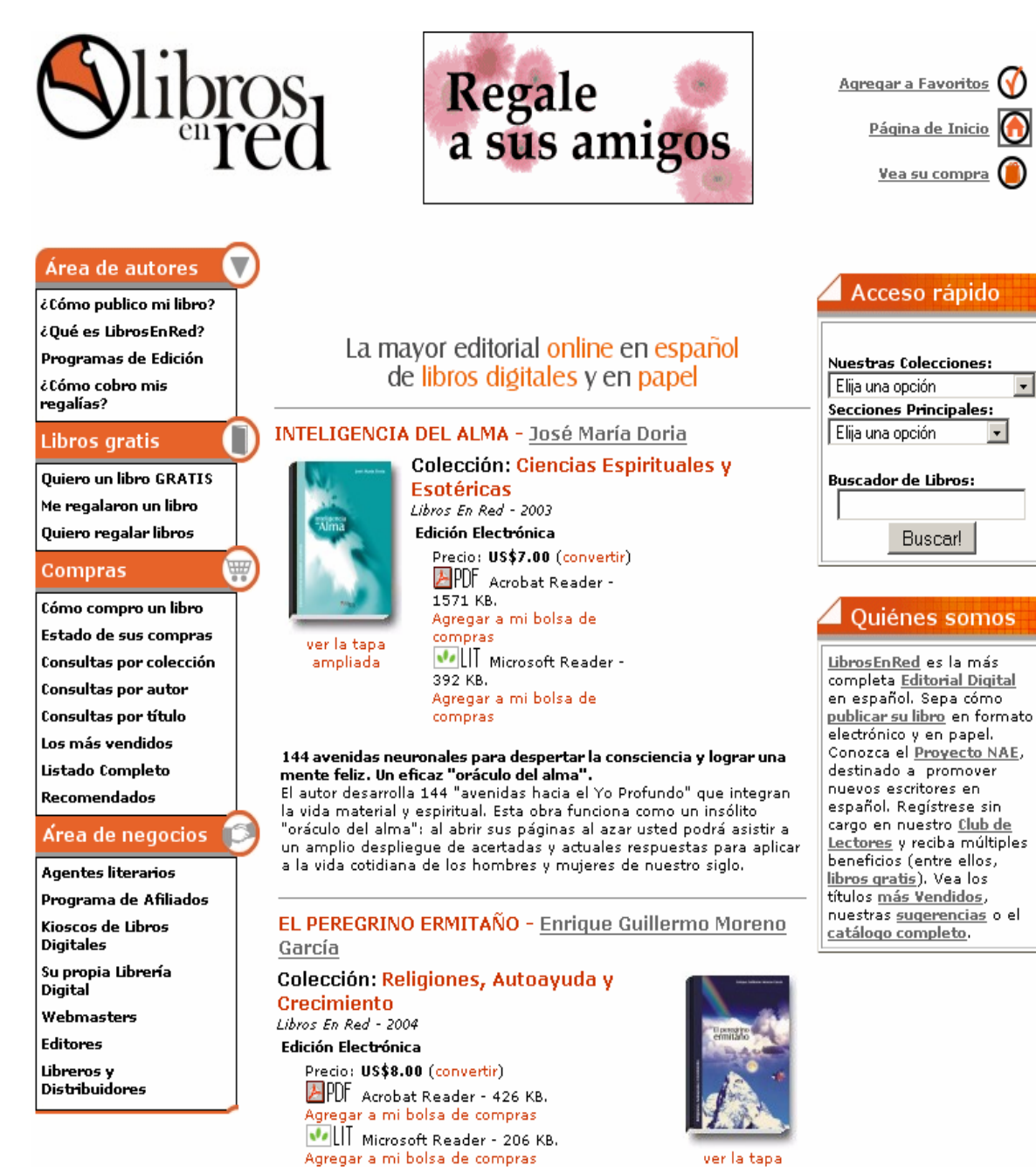

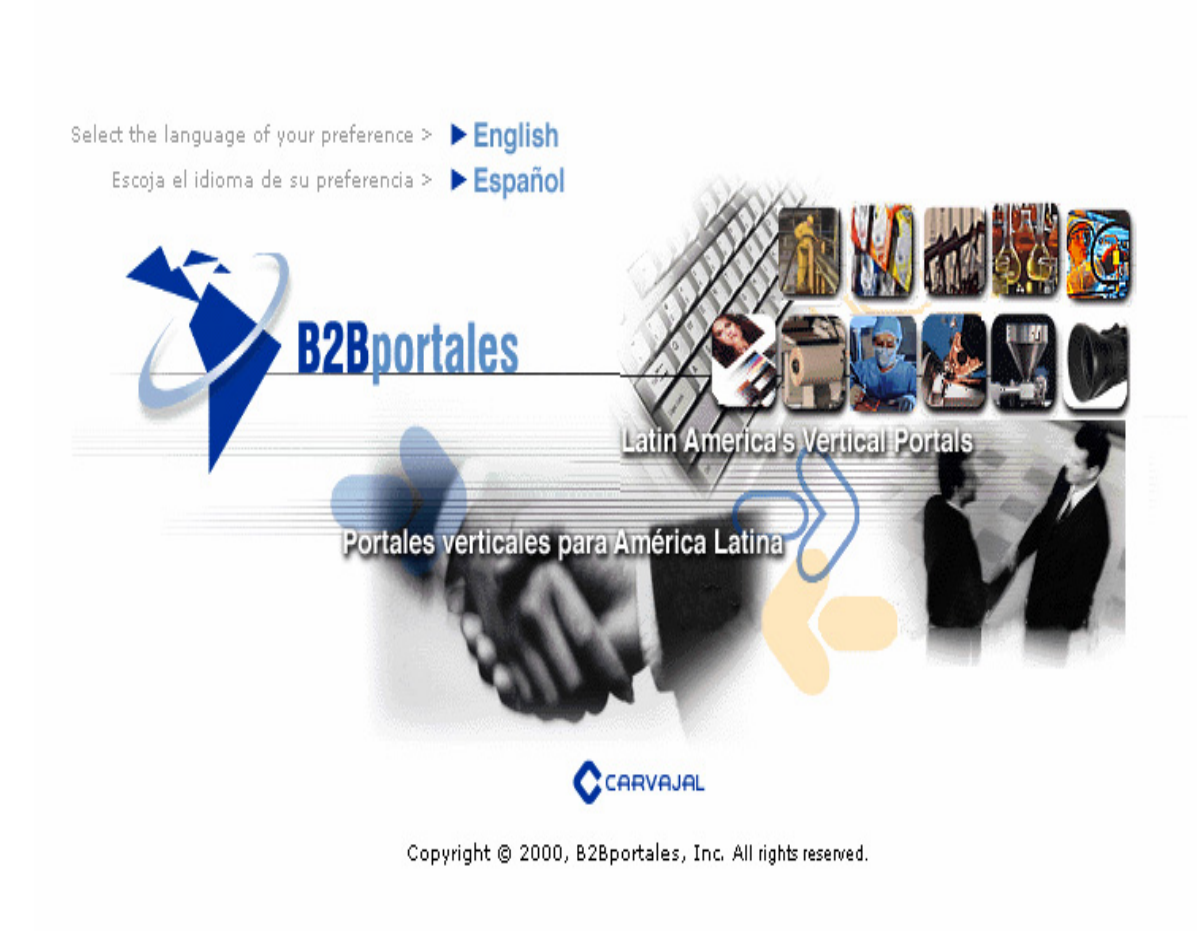

**Anexo 3**: Vista de la Página Principal de B2Bportales.

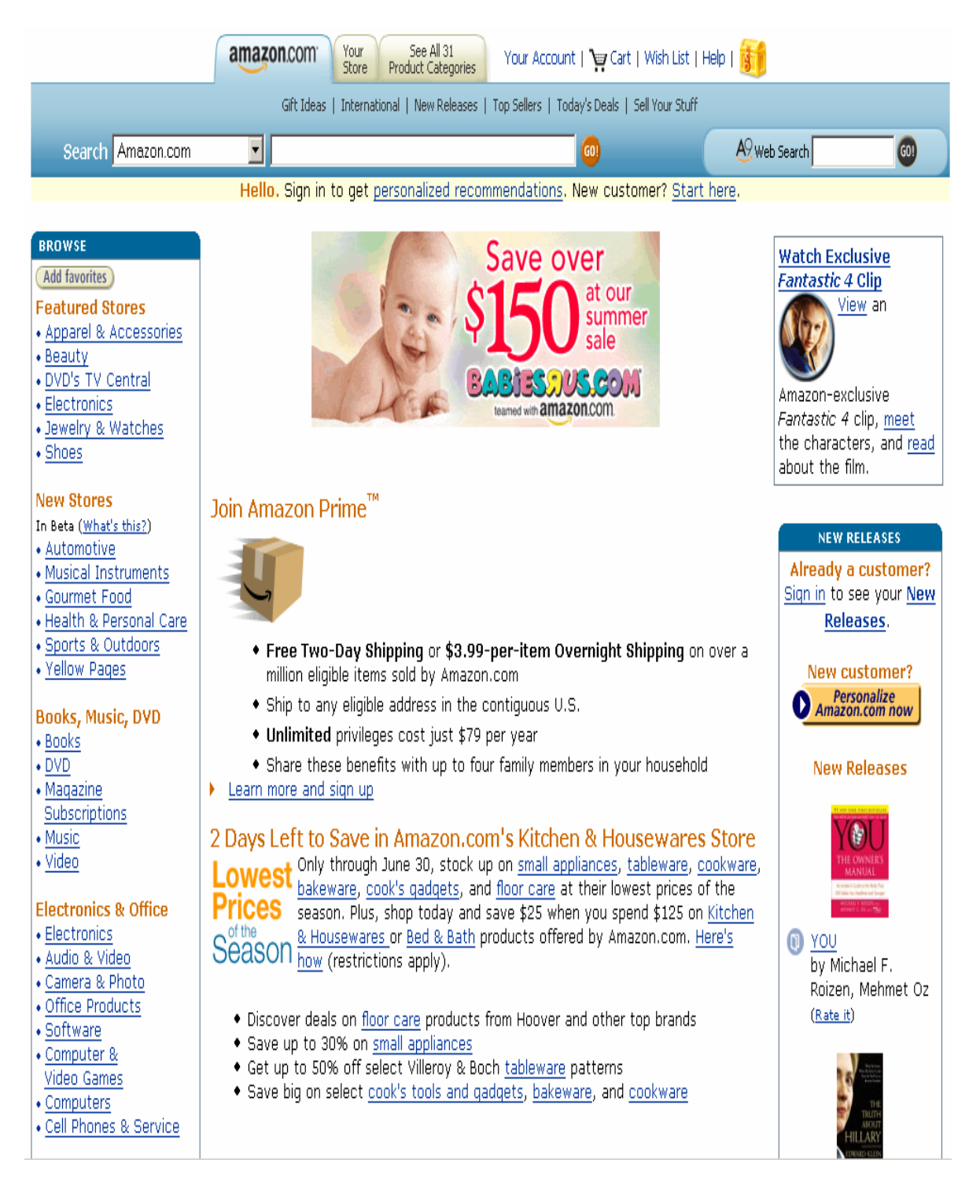

## **Anexo 4**: Vista de la Página Principal de la tienda Amazon.com.

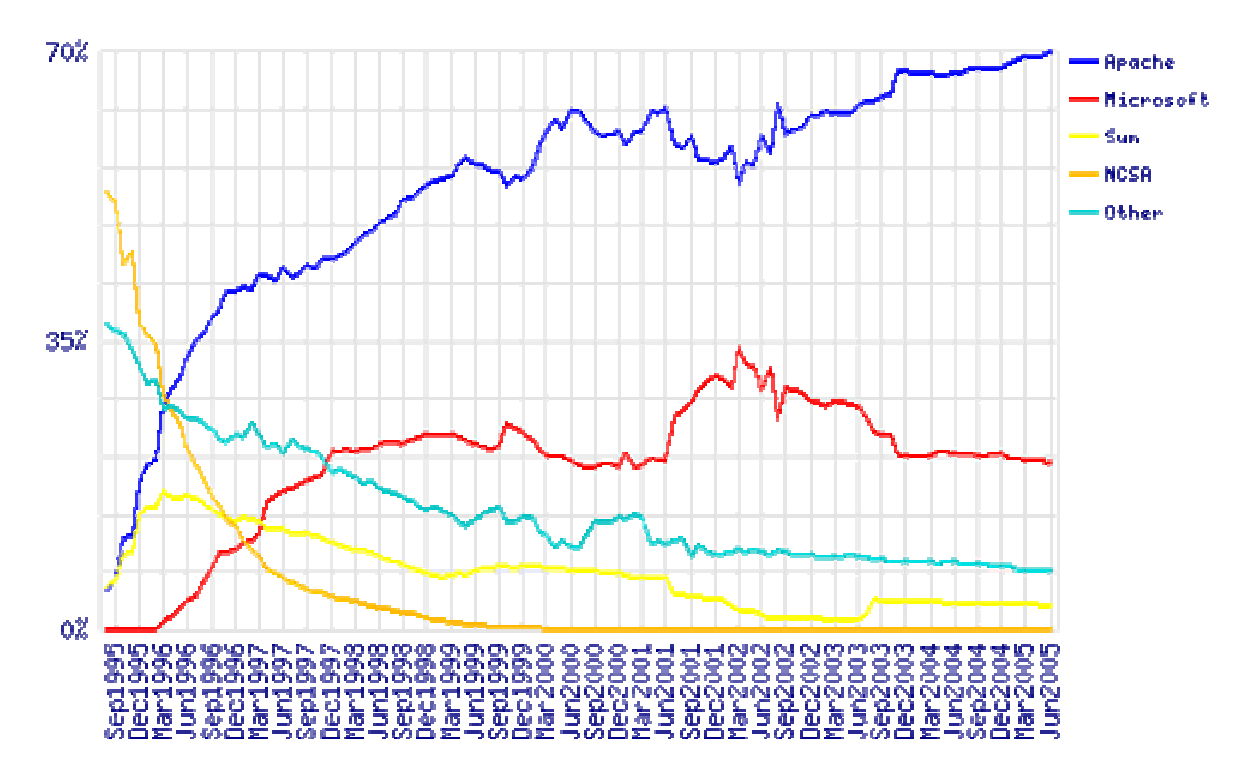

**Anexo 5**: Estadísticas del uso de los principales servidores en Internet.
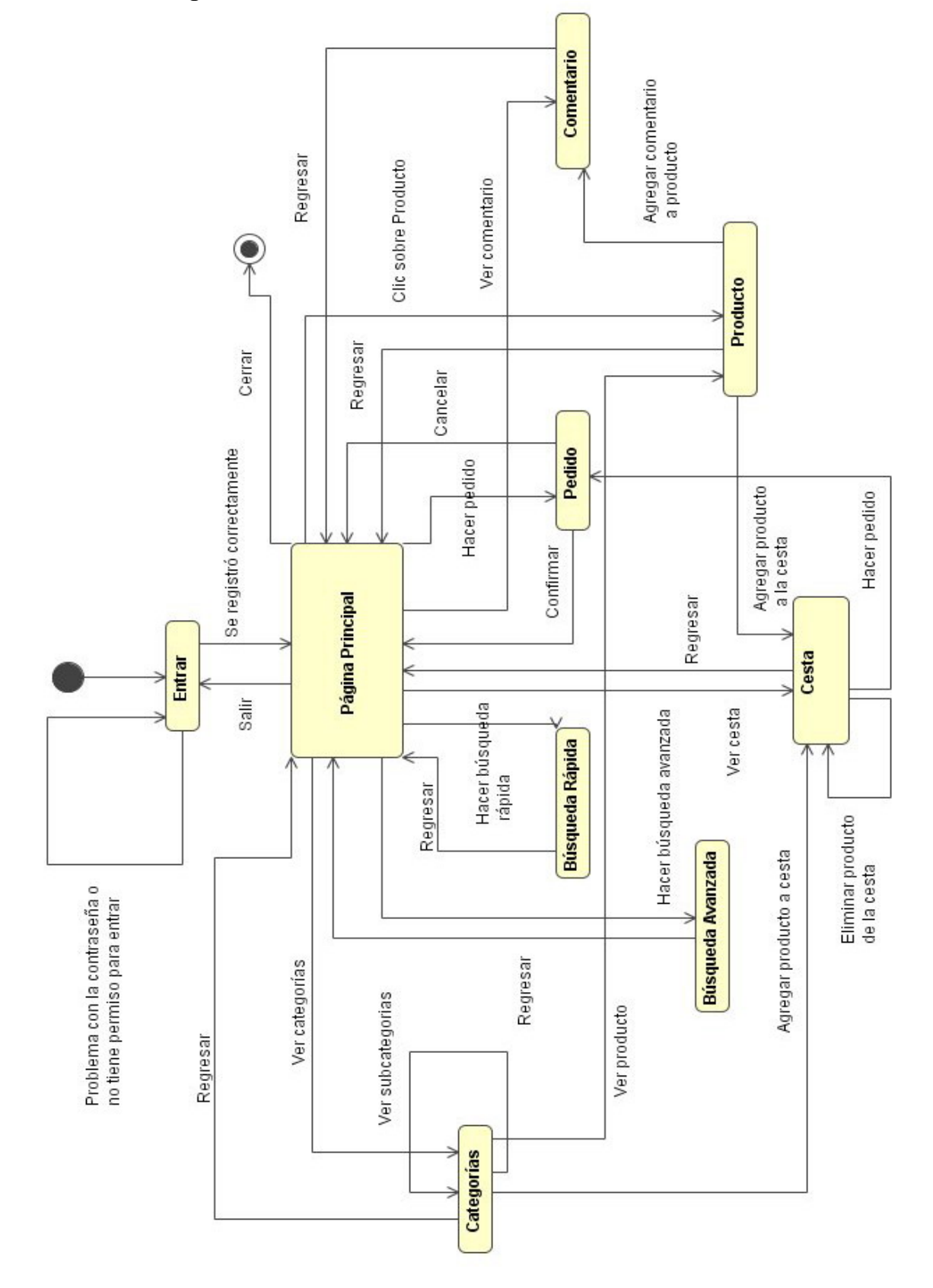

**Anexo 6**: Diagrama de estados de la Tienda Online de ATM.